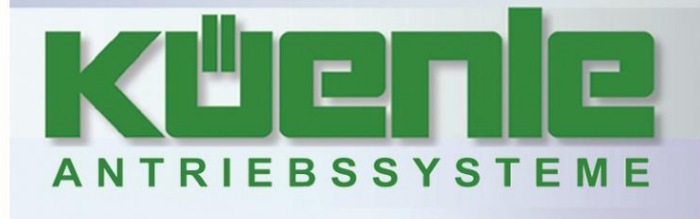

# **Betriebsanleitung Frequenzumrichter**

# **Anhang Profinet**

# **Serie KFU A2- / A4-**

# 0,09 bis 7,5 kW – 230 V – KFU A2- 0,25 bis 11 kW – 400 V – KFU A4-

Küenle Antriebssysteme GmbH & Co. KG - Saarstraße 41-43 - 71282 Hemmingen - Telefon: 07150 942-0 -- Fax: 07150 942-270 - www.kueenle.de - info@kueenle.de -

# **INHALTSVERZEICHNIS**

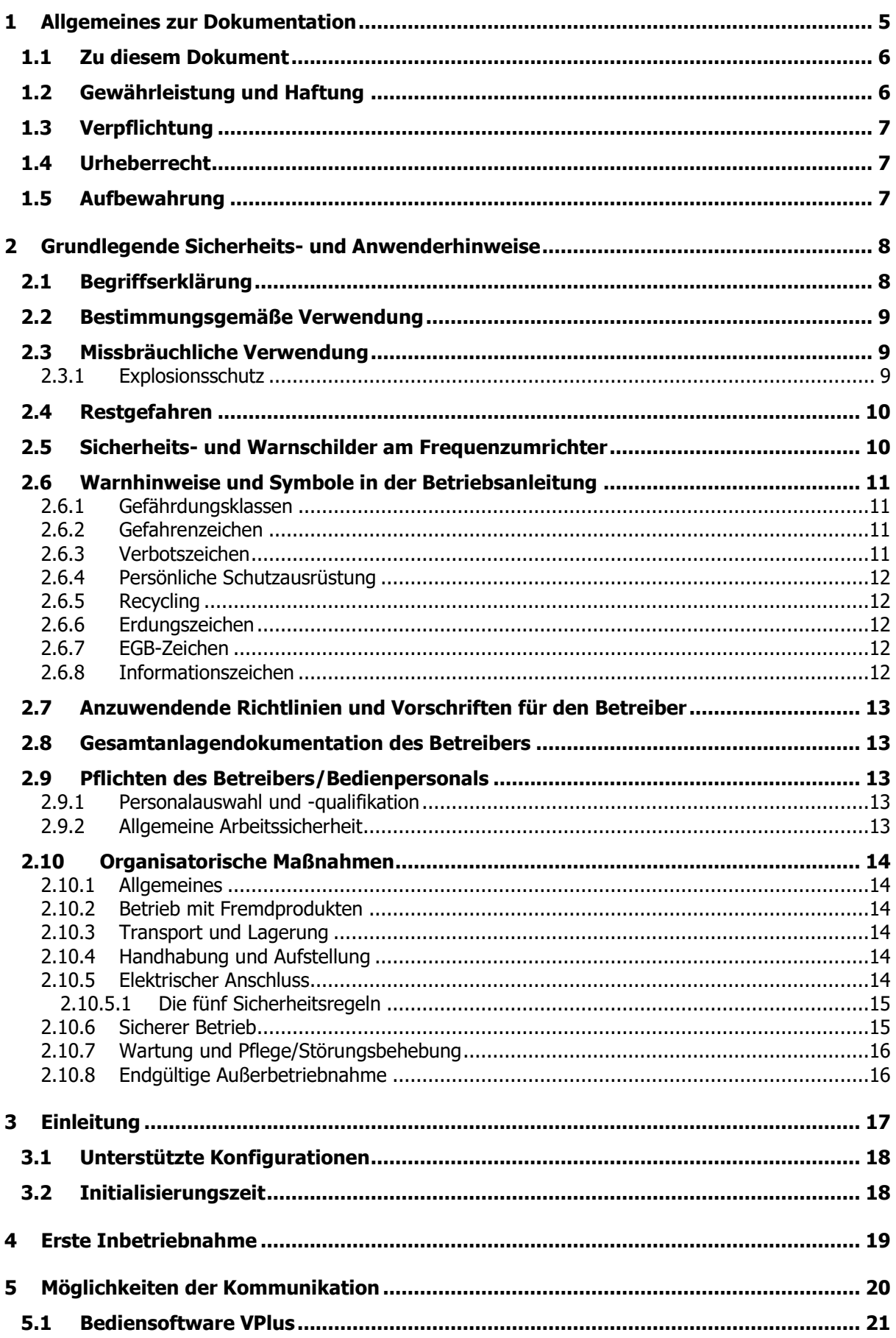

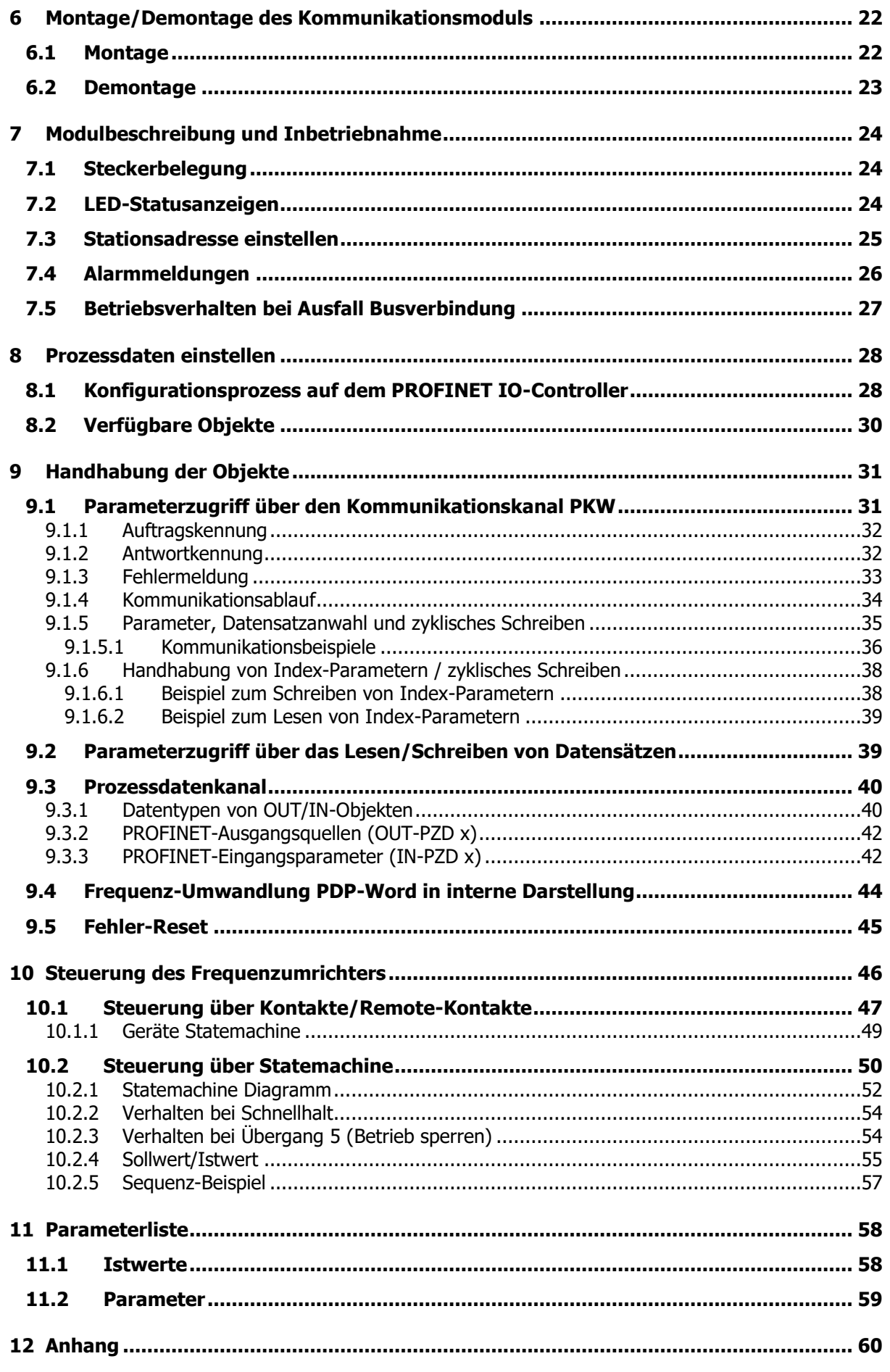

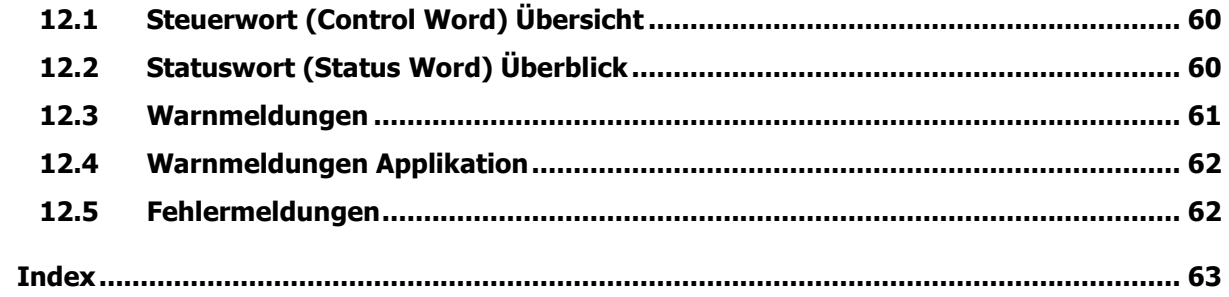

 $\overline{4}$ 

#### <span id="page-4-0"></span>**1 Allgemeines zur Dokumentation**

Die Dokumentation der Frequenzumrichter ist zur besseren Übersicht entsprechend den kundenspezifischen Anforderungen strukturiert.

Die vorliegende Anleitung wurde in deutscher Sprache erstellt. Die deutsche Anleitung ist die Originalanleitung. Andere Sprachversionen sind übersetzt.

#### **Quick Start Guide**

Die Kurzanleitung "Quick Start Guide" beschreibt die grundlegenden Schritte zur mechanischen und elektrischen Installation des Frequenzumrichters. Die geführte Inbetriebnahme unterstützt bei der Auswahl notwendiger Parameter und der Softwarekonfiguration des Frequenzumrichters.

#### **Betriebsanleitung**

Die Betriebsanleitung dokumentiert die vollständige Funktionalität des Frequenzumrichters. Die für spezielle Anwendungen notwendigen Parameter zur Anpassung an die Applikation und die umfangreichen Zusatzfunktionen sind detailliert beschrieben.

Zu optionalen Komponenten für den Frequenzumrichter wird eine eigene Betriebsanleitung geliefert. Diese ergänzt die Betriebsanleitung und die Kurzanleitung "Quick Start Guide" für den Frequenzumrichter.

#### **Anwendungshandbuch**

Das Anwendungshandbuch ergänzt die Dokumentationen zur zielgerichteten Installation und Inbetriebnahme des Frequenzumrichters. Informationen zu verschiedenen Themen im Zusammenhang mit dem Einsatz des Frequenzumrichters werden anwendungsspezifisch beschrieben.

#### <span id="page-5-0"></span>**1.1 Zu diesem Dokument**

Die vorliegende Betriebsanleitung des Kommunikationsmoduls CM-ProfiNet ergänzt die Betriebsanleitung und die Kurzanleitung "Quick Start Guide" für die Frequenzumrichter der Gerätereihe KFU A2-/ A4-.

Die Betriebsanleitung enthält wichtige Hinweise zur Montage und Anwendung des PROFINET-Kommunikationsmoduls CM-PROFINET in seinen bestimmungsgemäßen Einsatzmöglichkeiten. Ihre Beachtung hilft, Gefahren zu vermeiden, Reparaturkosten und Ausfallzeiten zu vermindern und die Zuverlässigkeit sowie die Lebensdauer des Frequenzumrichters zu erhöhen.

Lesen Sie die Betriebsanleitung sorgfältig und aufmerksam durch.

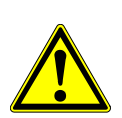

#### **WARNUNG**

Die Beachtung der Dokumentationen ist notwendig für den sicheren Betrieb des Frequenzumrichters. Für Schäden jeglicher Art die durch Nichtbeachtung der Dokumentationen entstehen übernimmt die Küenle Antriebssysteme GmbH & Co. KG keine Haftung.

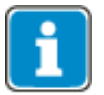

Bei Auftreten besonderer Probleme, die durch die Dokumentationen nicht ausreichend behandelt sind, wenden Sie sich bitte an den Hersteller.

# <span id="page-5-1"></span>**1.2 Gewährleistung und Haftung**

Die Küenle Antriebssysteme GmbH & Co. KG weist darauf hin, dass der Inhalt dieser Betriebsanleitung nicht Teil einer früheren oder bestehenden Vereinbarung, Zusage oder eines Rechtsverhältnisses ist oder dieses abändern soll. Sämtliche Verpflichtungen des Herstellers ergeben sich aus dem jeweiligen Kaufvertrag, der auch die vollständige und allein gültige Gewährleistungsregelung enthält. Diese vertraglichen Gewährleistungsbestimmungen werden durch die Ausführung dieser Dokumentation weder erweitert noch beschränkt.

Der Hersteller behält sich das Recht vor, Inhalt und Produktangaben sowie Auslassungen in der Betriebsanleitung ohne vorherige Bekanntgabe zu korrigieren, bzw. zu ändern und übernimmt keinerlei Haftung für Schäden, Aufwendungen und Verletzungen, die auf vorgenannte Gründe zurückzuführen sind.

Zudem schließt die Küenle Antriebssysteme GmbH & Co. KG Gewährleistungs-/Haftungsansprüche bei Personen- und Sachschäden aus, wenn sie auf eine oder mehrere der folgenden Ursachen zurückzuführen sind:

- nicht bestimmungsgemäße Verwendung des Frequenzumrichters,
- Nichtbeachten der Hinweise, Gebote und Verbote in den Dokumentationen,
- eigenmächtige bauliche Veränderungen des Frequenzumrichters,
- mangelhafte Überwachung von Teilen der Maschine/Anlage, die Verschleiß unterliegen,
- nicht sachgemäße und nicht rechtzeitig durchgeführte Instandsetzungsarbeiten an der Maschine/Anlage,
- Katastrophenfälle durch Fremdeinwirkung und höhere Gewalt.

# <span id="page-6-0"></span>**1.3 Verpflichtung**

Die Betriebsanleitung ist vor der Inbetriebnahme zu lesen und zu beachten. Jede Person, die mit

- Transport,
- Montagearbeiten,
- Installation des Frequenzumrichters und
- Bedienung des Frequenzumrichters

beauftragt ist, muss die Betriebsanleitung, insbesondere die Sicherheitshinweise, gelesen und verstanden haben (Dadurch vermeiden Sie Personen- und Sachschäden).

#### <span id="page-6-1"></span>**1.4 Urheberrecht**

Im Sinne des Gesetzes gegen unlauteren Wettbewerb ist diese Betriebsanleitung eine Urkunde. Das Urheberrecht davon verbleibt der

Küenle Antriebssysteme GmbH & Co. KG Saarstraße 41-43 71282 Hemmingen Deutschland

Diese Betriebsanleitung ist für den Betreiber des Frequenzumrichters und dessen Personal bestimmt. Weitergabe sowie Vervielfältigung dieses Dokuments, Verwertung und Mitteilung seines Inhalts sind verboten (in Papierform und elektronisch), soweit nicht ausdrücklich gestattet.

Zuwiderhandlungen verstoßen gegen das Urheberrechtsgesetz vom 9. Sept. 1965, das Gesetz gegen den unlauteren Wettbewerb und das Bürgerliche Gesetzbuch und verpflichten zu Schadensersatz. Alle Rechte für den Fall der Patent-, Gebrauchsmuster- oder Geschmacksmustereintragung vorbehalten.

#### <span id="page-6-2"></span>**1.5 Aufbewahrung**

Die Dokumentationen sind ein wesentlicher Bestandteil des Frequenzumrichters. Sie sind so aufzubewahren, dass sie dem Bedienpersonal jederzeit frei zugänglich sind. Sie müssen im Fall eines Weiterverkaufs des Frequenzumrichters mitgegeben werden.

# <span id="page-7-0"></span>**2 Grundlegende Sicherheits- und Anwenderhinweise**

Im Kapitel "Grundlegende Sicherheits- und Anwenderhinweise" sind generelle Sicherheitshinweise für den Betreiber sowie das Bedienpersonal aufgeführt. Am Anfang einiger Hauptkapitel sind Sicherheitshinweise gesammelt aufgeführt, die für alle durchzuführenden Arbeiten in dem jeweiligen Kapitel gelten. Vor jedem sicherheitsrelevanten Arbeitsschritt sind zudem speziell auf den Arbeitsschritt zugeschnittene Sicherheitshinweise eingefügt.

#### <span id="page-7-1"></span>**2.1 Begriffserklärung**

In den Dokumentationen werden für verschiedene Tätigkeiten bestimmte Personengruppen mit entsprechenden Qualifikationen gefordert.

Die Personengruppen mit entsprechend vorgeschriebenen Qualifikationen sind wie folgt definiert.

#### **Betreiber**

Als Betreiber (Unternehmer/Unternehmen) gilt, wer den Frequenzumrichter betreibt und bestimmungsgemäß einsetzt oder durch geeignete und unterwiesene Personen bedienen lässt.

#### **Bedienpersonal**

Als Bedienpersonal gilt, wer vom Betreiber des Frequenzumrichters unterwiesen, geschult und mit der Bedienung des Frequenzumrichters beauftragt ist.

#### **Fachpersonal**

Als Fachpersonal gilt, wer vom Betreiber des Frequenzumrichters mit speziellen Aufgaben wie Aufstellung, Wartung und Pflege/Instandhaltung und Störungsbehebung beauftragt ist. Fachpersonal muss durch Ausbildung oder Kenntnisse geeignet sein, Fehler zu erkennen und Funktionen zu beurteilen.

#### **Elektrofachkraft**

Als Elektrofachkraft gilt, wer aufgrund seiner fachlichen Ausbildung Kenntnisse und Erfahrungen an elektrischen Anlagen besitzt. Zudem muss die Elektrofachkraft über Kenntnisse der einschlägigen gültigen Normen und Vorschriften verfügen, die ihr übertragenen Arbeiten beurteilen und mögliche Gefahren erkennen und abwenden können.

#### **Unterwiesene Person**

Als unterwiesene Person gilt, wer über die ihr übertragenen Aufgaben und die möglichen Gefahren bei unsachgemäßem Verhalten unterrichtet und angelernt wurde. Zudem muss die unterwiesene Person über die notwendigen Schutzeinrichtungen, Schutzmaßnahmen, einschlägigen Bestimmungen, Unfallverhütungsvorschriften sowie Betriebsverhältnisse belehrt und ihre Befähigung nachgewiesen werden.

#### **Sachkundiger**

Als Sachkundiger gilt, wer aufgrund seiner fachlichen Ausbildung und Erfahrung ausreichende Kenntnisse in Bezug auf Frequenzumrichter besitzt. Er muss mit den einschlägigen staatlichen Arbeitsschutzvorschriften, Unfallverhütungsvorschriften, Richtlinien und allgemein anerkannten Regeln der Technik vertraut sein, um den arbeitssicheren Zustand des Frequenzumrichters beurteilen zu können.

# <span id="page-8-0"></span>**2.2 Bestimmungsgemäße Verwendung**

Der Frequenzumrichter ist nach dem Stand der Technik und den anerkannten sicherheitstechnischen Regeln gebaut.

Die Frequenzumrichter sind elektrische Antriebskomponenten, die zum Einbau in industrielle Anlagen oder Maschinen bestimmt sind. Die Inbetriebnahme und Aufnahme des bestimmungsgemäßen Betriebs ist solange untersagt, bis festgestellt wurde, dass die Maschine den Bestimmungen der EG-Maschinenrichtlinie 2006/42/EG und DIN EN 60204-1 entspricht.

Die Frequenzumrichter erfüllen die Anforderungen der Niederspannungsrichtlinie 2006/95/EG und entsprechen der Norm DIN EN 61800-5-1. Die CE-Kennzeichnung erfolgt basierend auf diesen Normen. Die Verantwortung für die Einhaltung der EMV-Richtlinie 2004/108/EG liegt beim Betreiber. Frequenzumrichter sind eingeschränkt erhältlich und als Komponenten ausschließlich zur gewerblichen Verwendung im Sinne der Norm DIN EN 61000-3-2 bestimmt.

Am Frequenzumrichter dürfen keine kapazitiven Lasten angeschlossen werden.

Die technischen Daten und die Angaben zu Anschluss- und Umgebungsbedingungen müssen dem Typenschild und den Dokumentationen entnommen und unbedingt eingehalten werden.

#### <span id="page-8-1"></span>**2.3 Missbräuchliche Verwendung**

Eine andere als unter "Bestimmungsgemäße Verwendung" oder darüber hinaus gehende Benutzung ist aus Sicherheitsgründen nicht zulässig und gilt als missbräuchliche Verwendung.

Nicht gestattet ist beispielsweise der Betrieb der Maschine/Anlage

- durch nicht unterwiesenes Personal,
- in fehlerhaftem Zustand,
- ohne Schutzverkleidung (beispielsweise Abdeckungen),
- ohne oder mit abgeschalteten Sicherheitseinrichtungen.

Für alle Schäden aus missbräuchlicher Verwendung haftet der Hersteller nicht. Das Risiko trägt allein der Betreiber.

#### <span id="page-8-2"></span>**2.3.1 Explosionsschutz**

Der Frequenzumrichter ist in der Schutzklasse IP 20 ausgeführt. Der Einsatz in explosionsgefährdeter Atmosphäre ist somit nicht gestattet.

# <span id="page-9-0"></span>**2.4 Restgefahren**

Restgefahren sind besondere Gefährdungen beim Umgang mit dem Frequenzumrichter, die sich trotz sicherheitsgerechter Konstruktion nicht beseitigen lassen. Restgefahren sind nicht offensichtlich erkennbar und können Quelle einer möglichen Verletzung oder Gesundheitsgefährdung sein.

Typische Restgefährdungen sind beispielsweise:

#### **Elektrische Gefährdung**

Gefahr durch Kontakt mit spannungsführenden Bauteilen aufgrund eines Defekts, geöffneter Abdeckungen und Verkleidungen sowie nicht fachgerechtem Arbeiten an der elektrischen Anlage.

Gefahr durch Kontakt mit spannungsführenden Bauteilen innerhalb des Frequenzumrichters, weil vom Betreiber keine externe Freischalteinrichtung verbaut wurde.

#### **Elektrostatische Aufladung**

Gefahr der elektrostatischen Entladung durch Berühren elektronischer Bauelemente.

#### **Thermische Gefährdungen**

Unfallgefahr durch heiße Oberflächen der Maschine/Anlage, wie beispielsweise Kühlkörper, Transformator, Sicherung oder Sinusfilter.

#### **Aufgeladene Kondensatoren im Zwischenkreis**

Der Zwischenkreis kann bis zu 3 Minuten nach Ausschalten noch gefährliche Spannungen führen.

#### **Gefährdung durch herabfallende und/oder umfallende Geräte beispielsweise beim Transport**

Der Schwerpunkt liegt nicht in der Mitte der Schaltschrankmodule.

#### <span id="page-9-1"></span>**2.5 Sicherheits- und Warnschilder am Frequenzumrichter**

- Beachten Sie alle Sicherheits- und Gefahrenhinweise am Frequenzumrichter.
- Sicherheits- und Gefahrenhinweise am Frequenzumrichter dürfen nicht entfernt werden.

# <span id="page-10-0"></span>**2.6 Warnhinweise und Symbole in der Betriebsanleitung**

# <span id="page-10-1"></span>**2.6.1 Gefährdungsklassen**

 $\triangle$  GEFAHR

In der Betriebsanleitung werden folgende Benennungen bzw. Zeichen für besonders wichtige Angaben benutzt:

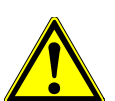

Kennzeichnung einer unmittelbaren Gefährdung mit **hohem** Risiko, die Tod oder schwere Körperverletzung zur Folge hat, wenn sie nicht vermieden wird.

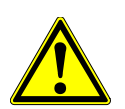

#### **WARNUNG**

Kennzeichnung einer möglichen Gefährdung mit **mittlerem** Risiko, die Tod oder schwere Körperverletzung zur Folge haben kann, wenn sie nicht vermieden wird.

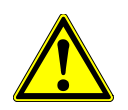

#### **VORSICHT**

Kennzeichnung einer Gefährdung mit **geringem** Risiko, die leichte oder mittlere Körperverletzung zur Folge haben könnte, wenn sie nicht vermieden wird.

#### **HINWEIS**

Kennzeichnung einer Gefährdung die Sachschäden zur Folge haben könnte, wenn sie nicht vermieden wird.

# <span id="page-10-2"></span>**2.6.2 Gefahrenzeichen**

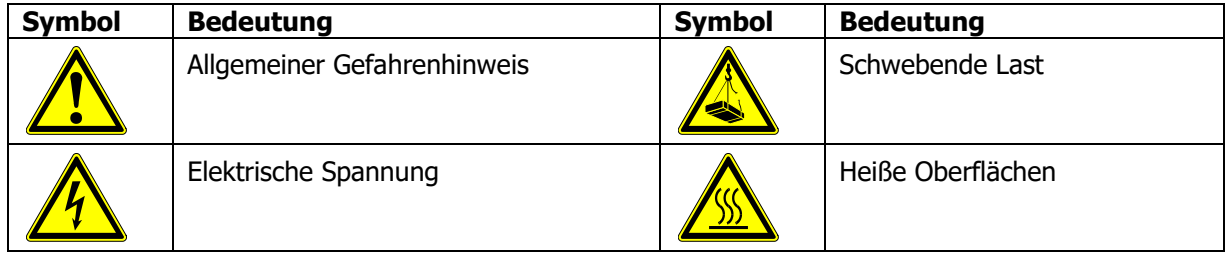

# <span id="page-10-3"></span>**2.6.3 Verbotszeichen**

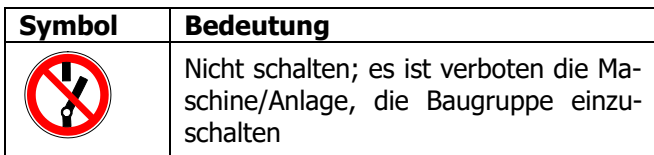

# <span id="page-11-0"></span>**2.6.4 Persönliche Schutzausrüstung**

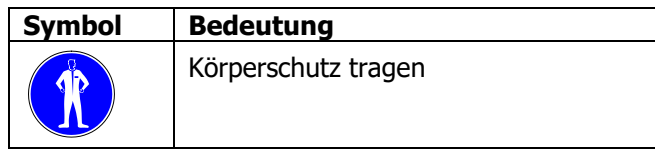

# <span id="page-11-1"></span>**2.6.5 Recycling**

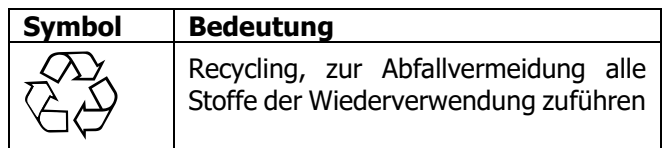

# <span id="page-11-2"></span>**2.6.6 Erdungszeichen**

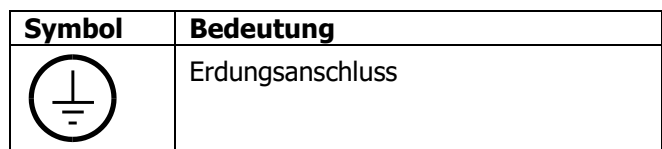

# <span id="page-11-3"></span>**2.6.7 EGB-Zeichen**

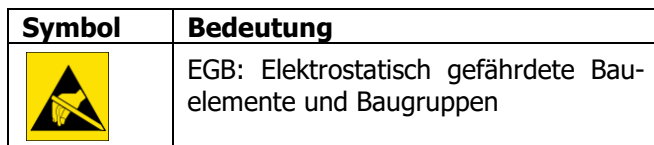

# <span id="page-11-4"></span>**2.6.8 Informationszeichen**

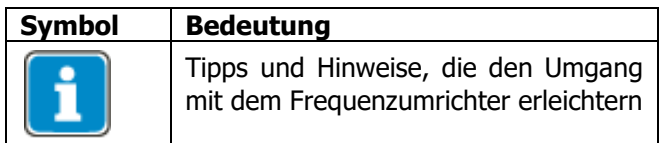

# <span id="page-12-0"></span>**2.7 Anzuwendende Richtlinien und Vorschriften für den Betreiber**

Beachten Sie als Betreiber folgende Richtlinien und Vorschriften:

- Machen Sie Ihrem Personal die jeweils geltenden, auf den Arbeitsplatz bezogenen Unfallverhütungsvorschriften sowie andere national geltende Vorschriften zugänglich.
- Stellen Sie vor der Benutzung des Frequenzumrichters durch eine autorisierte Person sicher, dass die bestimmungsgemäße Verwendung eingehalten wird und alle Sicherheitsbestimmungen beachtet werden.
- Beachten Sie zusätzlich die jeweiligen in nationales Recht umgesetzten Gesetze, Verordnungen und Richtlinien des Landes in dem der Frequenzumrichter eingesetzt wird.

Eventuell notwendige zusätzliche Richtlinien und Vorschriften sind vom Betreiber der Maschine/Anlage entsprechend der Betriebsumgebung festzulegen.

#### <span id="page-12-1"></span>**2.8 Gesamtanlagendokumentation des Betreibers**

 Erstellen Sie zusätzlich zur Betriebsanleitung eine separate interne Betriebsanweisung für den Frequenzumrichter. Binden Sie die Betriebsanleitung des Frequenzumrichters in die Betriebsanleitung der Gesamtanlage ein.

#### <span id="page-12-2"></span>**2.9 Pflichten des Betreibers/Bedienpersonals**

#### <span id="page-12-3"></span>**2.9.1 Personalauswahl und -qualifikation**

- Sämtliche Arbeiten am Frequenzumrichter dürfen nur von Fachpersonal durchgeführt werden. Das Personal darf nicht unter Drogen- oder Medikamenteneinfluss stehen. Beachten Sie das gesetzlich zulässige Mindestalter. Legen Sie die Zuständigkeiten des Personals für alle Arbeiten an dem Frequenzumrichter klar fest.
- Arbeiten an den elektrischen Bauteilen dürfen nur durch eine Elektrofachkraft gemäß den elektrotechnischen Regeln erfolgen.
- Das Bedienpersonal muss entsprechend der durchzuführenden Tätigkeiten geschult werden.

#### <span id="page-12-4"></span>**2.9.2 Allgemeine Arbeitssicherheit**

 Beachten allgemeingültige, gesetzliche und sonstige verbindliche Regelungen zur Unfallverhütung und zum Umweltschutz und weisen Sie ergänzend zur Betriebsanleitung der Maschine/Anlage auf diese hin.

Derartige Pflichten können auch beispielsweise den Umgang mit gefährlichen Medien und Stoffen oder das Zurverfügungstellen/Tragen persönlicher Schutzausrüstungen betreffen.

- Ergänzen Sie die Betriebsanleitung um Anweisungen einschließlich Aufsichts- und Meldepflichten zur Berücksichtigung betrieblicher Besonderheiten, beispielsweise hinsichtlich Arbeitsorganisation, Arbeitsabläufen und eingesetztem Personal.
- Nehmen Sie keine Veränderungen, An- und Umbauten ohne Genehmigung des Herstellers an dem Frequenzumrichter vor.
- Betreiben Sie den Frequenzumrichter nur unter Einhaltung aller durch den Hersteller gegebenen Anschluss- und Einstellwerte.
- Stellen Sie ordnungsgemäße Werkzeuge zur Verfügung, die für die Durchführung aller Arbeiten an dem Frequenzumrichter erforderlich sind.

# <span id="page-13-0"></span>**2.10 Organisatorische Maßnahmen**

#### <span id="page-13-1"></span>**2.10.1 Allgemeines**

- Schulen Sie als Betreiber Ihr Personal in Bezug auf den Umgang und die Gefahren des Frequenzumrichters und der Maschine/Anlage.
- Die Verwendung einzelner Bauteile oder Komponenten des Frequenzumrichters in anderen Maschinen-/Anlagenteilen des Betreibers ist verboten.
- Optionale Komponenten für den Frequenzumrichter sind entsprechend ihrer bestimmungsgemäßen Verwendung und unter Beachtung der entsprechenden Dokumentationen einzusetzen.

#### <span id="page-13-2"></span>**2.10.2 Betrieb mit Fremdprodukten**

- Bitte beachten Sie, dass die Küenle Antriebssysteme GmbH & Co. KG keine Verantwortung für die Kompatibilität zu Fremdprodukten (beispielsweise Motoren, Kabel oder Filter) übernimmt.
- Um die beste Systemkompatibilität zu ermöglichen, bietet die Küenle Antriebssysteme GmbH & Co. KG Komponenten an, die die Inbetriebnahme vereinfachen und die beste Abstimmung der Maschinen-/Anlagenteile im Betrieb bieten.
- Die Verwendung des Frequenzumrichters mit Fremdprodukten erfolgt auf eigenes Risiko.

#### <span id="page-13-3"></span>**2.10.3 Transport und Lagerung**

- Führen Sie den Transport und die Lagerung sachgemäß in der Originalverpackung durch.
- Nur in trockenen, staub- und nässegeschützten Räumen, mit geringen Temperaturschwankungen lagern. Die Bedingungen nach DIN EN 60721-3-1 für die Lagerung, DIN EN 60721-3-2 für den Transport und die Kennzeichnung auf der Verpackung beachten.
- Die Lagerdauer, ohne Anschluss an die zulässige Nennspannung, darf ein Jahr nicht überschreiten.

# <span id="page-13-4"></span>**2.10.4 Handhabung und Aufstellung**

- Nehmen Sie keine beschädigten oder zerstörten Komponenten in Betrieb.
- Vermeiden Sie mechanische Überlastungen des Frequenzumrichters. Verbiegen Sie keine Bauelemente und ändern Sie niemals die Isolationsabstände.
- Berühren Sie keine elektronischen Bauelemente und Kontakte. Der Frequenzumrichter enthält elektrostatisch gefährdete Komponenten, die durch unsachgemäße Handhabung beschädigt werden können. Bei Betrieb von beschädigten oder zerstörten Komponenten ist die Sicherheit der Maschine/Anlage und die Einhaltung angewandter Normen nicht mehr gewährleistet.
- Stellen Sie den Frequenzumrichter nur in einer geeigneten Betriebsumgebung auf. Der Frequenzumrichter ist ausschließlich für die Aufstellung in industrieller Umgebung vorgesehen.
- Das Entfernen von Plomben am Gehäuse kann die Ansprüche auf Gewährleistung beeinträchtigen.

# <span id="page-13-5"></span>**2.10.5 Elektrischer Anschluss**

- Beachten Sie die fünf Sicherheitsregeln.
- Berühren Sie niemals spannungsführende Anschlüsse. Der Zwischenkreis kann bis zu 3 Minuten nach Ausschalten noch gefährliche Spannungen führen.
- Beachten Sie bei allen Tätigkeiten am Frequenzumrichter die jeweils geltenden nationalen und internationalen Vorschriften/Gesetze für Arbeiten an elektrischen Ausrüstungen/Anlagen des Landes in dem der Frequenzumrichter eingesetzt wird.
- Die an den Frequenzumrichter angeschlossenen Leitungen dürfen, ohne vorherige schaltungstechnische Maßnahmen, keiner Isolationsprüfung mit hoher Prüfspannung ausgesetzt werden.
- Schließen Sie den Frequenzumrichter nur an dafür geeignete Versorgungsnetze an.

### <span id="page-14-0"></span>**2.10.5.1 Die fünf Sicherheitsregeln**

Beachten Sie bei allen Arbeiten an elektrischen Anlagen die fünf Sicherheitsregeln:

- 1. Freischalten
- 2. Gegen Wiedereinschalten sichern
- 3. Spannungsfreiheit feststellen
- 4. Erden und Kurzschließen
- 5. Benachbarte, unter Spannung stehende Teile abdecken oder abschranken

#### <span id="page-14-1"></span>**2.10.6 Sicherer Betrieb**

- Beachten Sie beim Betrieb des Frequenzumrichters die jeweils geltenden nationalen und internationalen Vorschriften/Gesetzte für Arbeiten an elektrischen Ausrüstungen/Anlagen.
- Montieren Sie vor der Inbetriebnahme und Aufnahme des bestimmungsgemäßen Betriebs alle Abdeckungen und überprüfen Sie die Klemmen. Kontrollieren Sie die zusätzlichen Überwachungsund Schutzeinrichtungen gemäß den jeweils gültigen nationalen und internationalen Sicherheitsbestimmungen.
- Öffnen Sie während des Betriebs niemals die Maschine/Anlage
- Während des Betriebes dürfen keine Anschlüsse vorgenommen werden.
- Die Maschine/Anlage führt während des Betriebs hohe Spannungen, enthält rotierende Teile (Lüfter) und besitzt heiße Oberflächen. Bei unzulässigem Entfernen von Abdeckungen, bei unsachgemäßem Einsatz, bei falscher Installation oder Bedienung, besteht die Gefahr von schweren Personen- oder Sachschäden.
- Auch einige Zeit nach dem Ausschalten der Maschine/Anlage können Bauteile, beispielsweise Kühlkörper oder der Bremswiderstand, eine hohe Temperatur besitzen. Berühren Sie keine Oberflächen direkt nach dem Ausschalten. Gegebenenfalls Schutzhandschuhe tragen.
- Der Frequenzumrichter kann auch nach dem Ausschalten noch gefährliche Spannungen führen bis der Kondensator im Zwischenkreis entladen ist. Warten Sie mindestens 3 Minuten nach dem Ausschalten bevor Sie mit elektrischen oder mechanischen Arbeiten am Frequenzumrichter beginnen. Auch nach Beachtung dieser Wartezeit muss vor dem Beginn von Arbeiten entsprechend der Sicherheitsregeln die Spannungsfreiheit festgestellt werden.
- Zur Vermeidung von Unfällen oder Schäden dürfen nur qualifiziertes Fachpersonal sowie Elektrofachkräfte Arbeiten wie Installation, Inbetriebnahme und Einstellung ausführen.
- Trennen Sie den Frequenzumrichter bei Schäden an Anschlüssen, Kabeln oder ähnlichem sofort von der Netzversorgung.
- Personen, die nicht mit dem Betrieb von Frequenzumrichtern vertraut sind, darf der Zugang zum Frequenzumrichter nicht ermöglicht werden. Umgehen Sie keine Schutzeinrichtungen oder setzen Sie diese nicht außer Betrieb.
- Der Frequenzumrichter darf alle 60 s an das Netz geschaltet werden. Berücksichtigen Sie dies beim Tippbetrieb eines Netzschützes. Für die Inbetriebnahme oder nach Not-Aus ist einmaliges direktes Wiedereinschalten zulässig.
- Nach einem Ausfall und Wiederanliegen der Versorgungsspannung kann es zum plötzlichen Wiederanlaufen des Motors kommen, wenn die Autostartfunktion aktiviert ist. Ist eine Gefährdung von Personen möglich, muss eine externe Schaltung installiert werden, die ein Wiederanlaufen verhindert.
- Vor der Inbetriebnahme und Aufnahme des bestimmungsgemäßen Betriebs alle Abdeckungen anbringen und die Klemmen überprüfen. Zusätzliche Überwachungs- und Schutzeinrichtungen gemäß DIN EN 60204 und den jeweils gültigen Sicherheitsbestimmungen kontrollieren (beispielsweise Gesetz über technische Arbeitsmittel oder Unfallverhütungsvorschriften).

# <span id="page-15-0"></span>**2.10.7 Wartung und Pflege/Störungsbehebung**

- Führen Sie eine Sichtprüfung am Frequenzumrichter bei den vorgeschriebenen Wartungsarbeiten und Prüftermine an der Maschine/Anlage durch.
- Halten Sie die für die Maschine/Anlage vorgeschriebenen Wartungsarbeiten und Prüftermine einschließlich Angaben zum Austausch von Teilen/Teilausrüstungen ein.
- Arbeiten an den elektrischen Bauteilen dürfen nur durch eine Elektrofachkraft gemäß den elektrotechnischen Regeln erfolgen. Verwenden Sie nur Originalersatzteile.
- Unbefugtes Öffnen und unsachgemäße Eingriffe in die Maschine/Anlage können zu Körperverletzung bzw. Sachschäden führen. Reparaturen der Frequenzumrichter dürfen nur vom Hersteller bzw. von ihm autorisierten Personen vorgenommen werden. Schutzeinrichtungen regelmäßig überprüfen.
- Führen Sie Wartungsarbeiten nur durch, wenn die Maschine/Anlage von der Netzspannung getrennt und gegen Wiedereinschalten gesichert ist. Beachten Sie die fünf Sicherheitsregeln.

# <span id="page-15-1"></span>**2.10.8 Endgültige Außerbetriebnahme**

Sofern keine Rücknahme- oder Entsorgungsvereinbarung getroffen wurde, führen Sie die zerlegten Bauteile des Frequenzumrichters der Wiederverwendung zu:

- Metallische Materialreste verschrotten
- Kunststoffelemente zum Recycling geben
- Übrige Komponenten nach Materialbeschaffenheit sortiert entsorgen

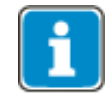

Elektroschrott, Elektronikkomponenten, Schmier- und andere Hilfsstoffe unterliegen der Sondermüllbehandlung und dürfen nur von zugelassenen Fachbetrieben entsorgt werden.

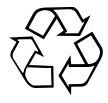

Nationale Entsorgungsbestimmungen sind im Hinblick auf die umweltgerechte Entsorgung des Frequenzumrichters unbedingt zu beachten. Nähere Auskünfte gibt die entsprechende Kommunalbehörde.

#### <span id="page-16-0"></span>**3 Einleitung**

 Das vorliegende Dokument beschreibt die Möglichkeiten und die Eigenschaften des PROFINET-Kommunikationsmoduls CM-PROFINET für die Frequenzumrichter der Gerätereihe KFU A2- / A4-.

#### **Spezifikation: PROFINET IO Gerät, Echtzeitklasse 1, Konformitätsklasse A.**

Für eine PROFINET-Verbindung muss der Frequenzumrichter mit dem Kommunikationsmodul CM-PROFINET ausgestattet sein. Die PROFINET-Komponente CM-PROFINET wird separat geliefert und muss separat installiert werden. Die Installation ist im Kapitel [6.1](#page-21-1) "[Montage](#page-21-1)" beschrieben.

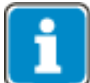

Diese Anleitung ist nicht als Grundlageninformation zu PROFINET zu verstehen. Sie setzt grundlegende Kenntnisse der Methoden und Wirkungsweisen von PROFINET auf Seiten des Anwenders voraus.

In einigen Kapiteln sind Einstell- und Anzeigemöglichkeiten alternativ zum Bedienfeld mit Hilfe der Bediensoftware VPlus beschrieben. Der Betrieb eines PCs mit der Bediensoftware VPlus erfordert eine optionale serielle Schnittstelle oder eine direkte Ethernet-Verbindung zum PROFINET-System.

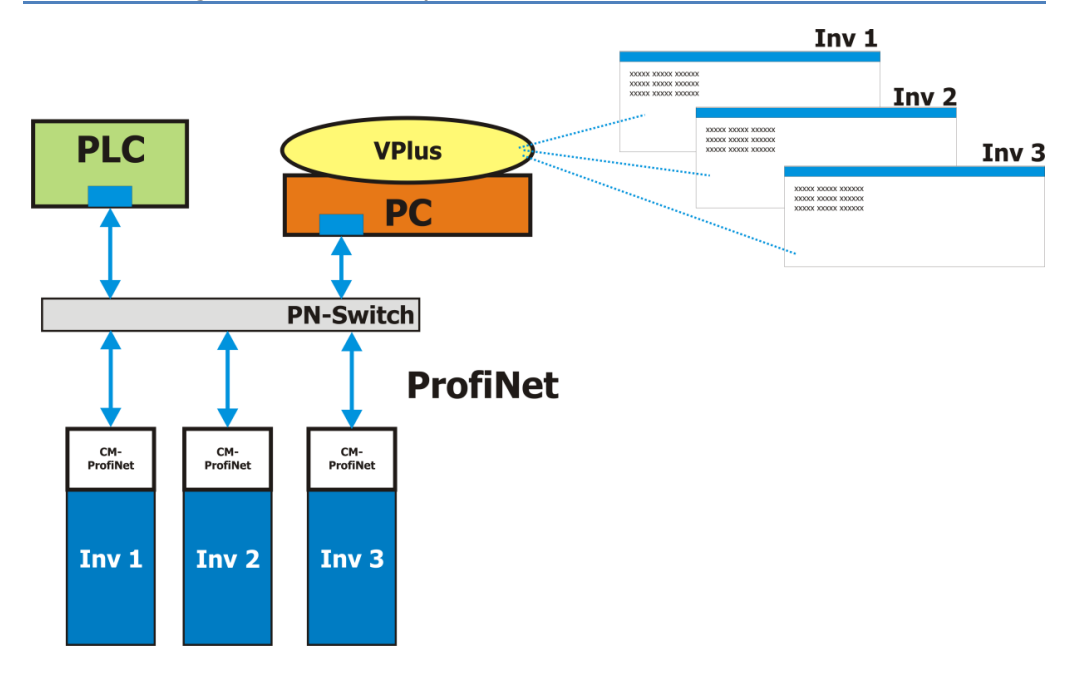

Die PROFINET-Komponente CM-PROFINET hat die Hersteller-ID 0x020B (hexadezimal).

Die aktuellste Gerätebeschreibungsdatei kann von der Küenle.de Website heruntergeladen werden. Die Datei trägt einen Namen wie **GSDML-V2.3-BV-CMM-20130604.xml**, wobei die Versionsnummer und das Datum aktualisiert sein können. Die Hersteller-ID wird von der PROFIBUS Nutzerorganisation e. V. in Karlsruhe zugewiesen.

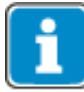

Mit Hilfe des CM-PROFINET-Kommunikationsmoduls ist es möglich, von einer Steuerung aus auf **ALLE** Parameter des Frequenzumrichters zuzugreifen. Die Kontrolle des Zugriffs über das Bedienfeld oder die PC-Bediensoftware VPlus existiert hierbei nicht. Eine Veränderung von Parametern, deren Bedeutung dem Anwender nicht bekannt ist, kann zu ungewollten Bewegungsabläufen mit Sach- und/oder Personenschaden und zur Funktionsunfähigkeit des Frequenzumrichters führen.

# <span id="page-17-0"></span>**3.1 Unterstützte Konfigurationen**

Küenle Frequenzumrichter unterstützen verschiedene Steuerungsarten und Sollwertvorgaben:

- Kontakte oder Remote-Kontakte
- **Statemachine**

#### **Kontakte oder Remote-Kontakte**:

Notwendige Einstellungen: *Local/Remote* **412** = (Remote-) Kontakte

- → Die Steuerung (Start, Stop, Frequenzumschaltung, etc.) erfolgt typischerweise über
	- o Digitalkontakte.
	- o Remote-Kontakte über Feldbus.
- $\rightarrow$  Sollwerte ergeben sich über die ausgewählte Funktion. Typisch sind:
	- o Drehzahlsollwert/Frequenzsollwert:
		- **Analogeingang.**<br>• Festwerte aus P
		- Festwerte aus Parametern.
		- **Sollgeschwindigkeit (target velocity).**
	- o Prozent-Sollwert für Technologieregler oder Drehmomentregelung
		- **Analogeingang.**
		- **Festwerte aus Parametern.**

Siehe Kapitel "[10](#page-45-0) [Steuerung des Frequenzumrichters](#page-45-0)".

#### **Statemachine**:

Notwendige Einstellungen: *Local/Remote* **412** = 1 – Statemachine

- Die Steuerung (Start, Stop, Moduswechsel, etc.) erfolgt über *Steuerwort* **410** (control word).
- $\rightarrow$  Sollwerte ergeben sich über die ausgewählte Funktion. Typisch sind:
	- o Drehzahlsollwert/Frequenzsollwert:
		- **-** Analogeingang.
		- Festwerte aus Parametern.
		- Sollgeschwindigkeit (target velocity).
	- o Prozent-Sollwert für Technologieregler oder Drehmomentregelung
		- Analogeingang.
		- Festwerte aus Parametern.

#### <span id="page-17-1"></span>**3.2 Initialisierungszeit**

Beim Einschalten des Frequenzumrichters muss neben dem Frequenzumrichter auch das Kommunikationsmodul initialisiert werden. Die Initialisierung kann bis zu 20 Sekunden dauern.

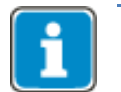

Warten Sie die Initialisierungsphase ab, bevor Sie mit der Kommunikation beginnen (RUN-LED).

# <span id="page-18-0"></span>**4 Erste Inbetriebnahme**

Für die erste Inbetriebnahme sollten Sie sich mit folgenden Schritten und den beschriebenen Funktionen vertraut machen:

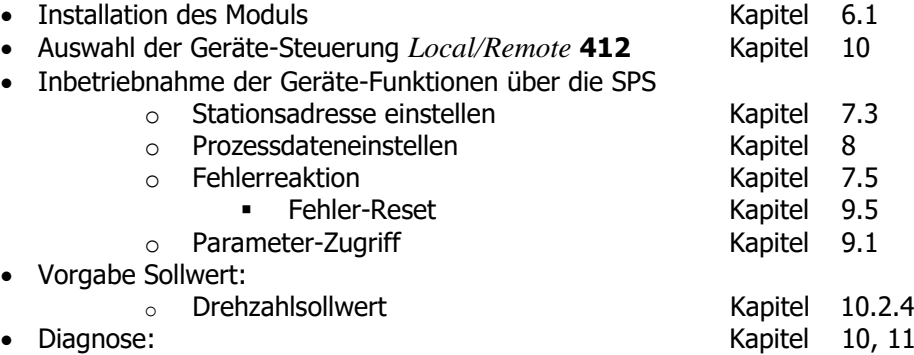

# <span id="page-19-0"></span>**5 Möglichkeiten der Kommunikation**

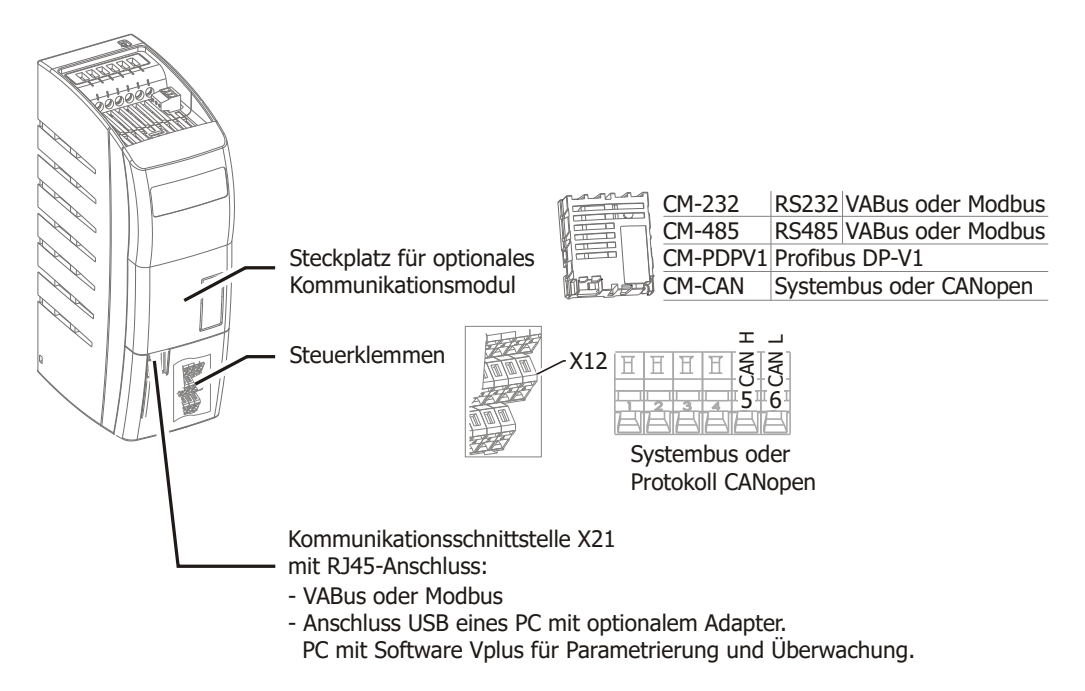

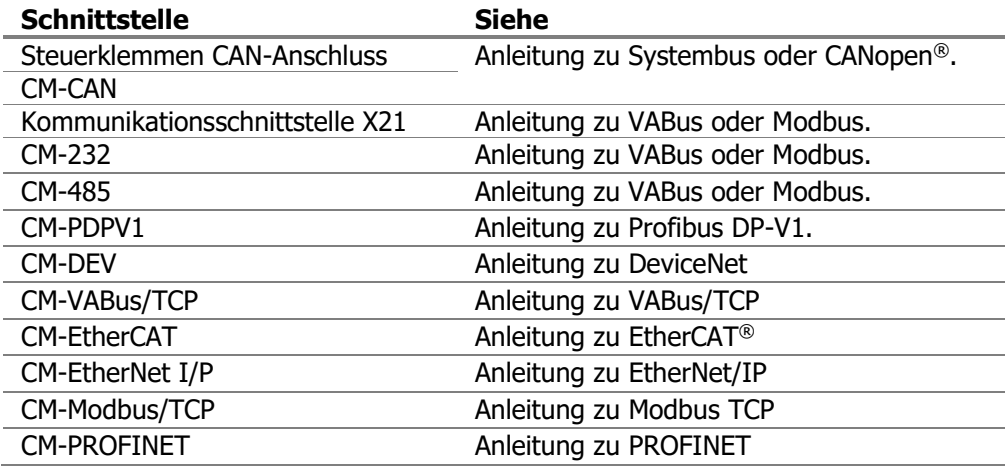

Kombinationen von Systembus- und CANopen®-Kommunikation an den zwei Schnittstellen:

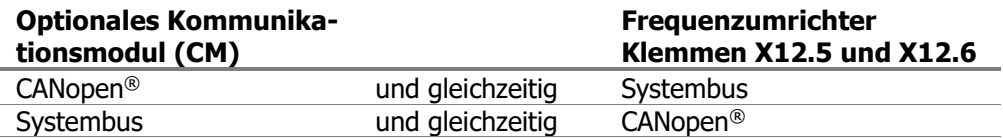

#### <span id="page-20-0"></span>**5.1 Bediensoftware VPlus**

Über einen optionalen USB-Adapter kann die USB-Schnittstelle eines PC mit der Kommunikationsschnittstelle X21 verbunden werden. Dies ermöglicht die Parametrierung und Überwachung mit Hilfe der PC-Software VPlus.

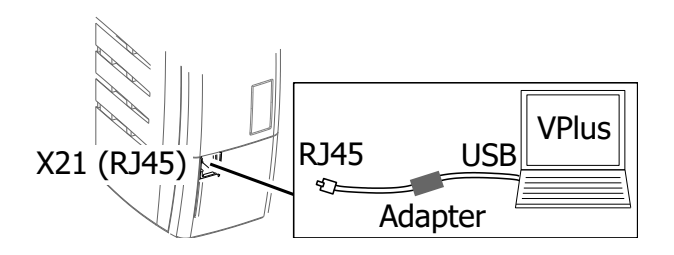

# <span id="page-21-0"></span>**6 Montage/Demontage des Kommunikationsmoduls**

### <span id="page-21-1"></span>**6.1 Montage**

Das CM-PROFINET-Kommunikationsmodul wird für die Montage vormontiert in einem Gehäuse geliefert. Zusätzlich ist für die PE-Anbindung (Schirmung) eine PE-Feder beigelegt.

**VORSICHT**

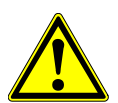

- **Gefahr der Zerstörung des Frequenzumrichters und/oder des Kommunikationsmoduls** 
	- Vor der Montage des Kommunikationsmoduls muss der Frequenzumrichter spannungsfrei geschaltet werden. Eine Montage unter Spannung ist nicht zulässig.
	- Die auf der Rückseite sichtbare Leiterkarte darf nicht berührt werden, da Bauteile beschädigt werden können.

#### **Arbeitsschritte:**

- Frequenzumrichter spannungsfrei schalten und gegen Wiedereinschalten sichern!
- Die Abdeckung des Modul-Steckplatzes entfernen.
- Die PE-Feder (1) anschrauben. Die am Frequenzumrichter vorhandene Schraube verwenden.

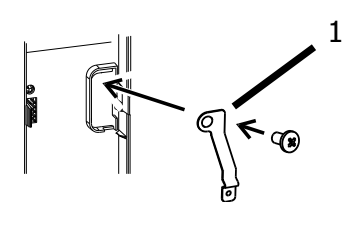

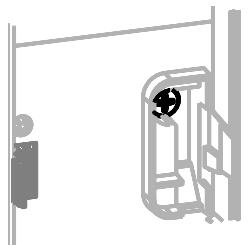

- Das Kommunikationsmodul aufstecken.
- Das Kommunikationsmodul (2) mit der Schraube (3) am Frequenzumrichter anschrauben.

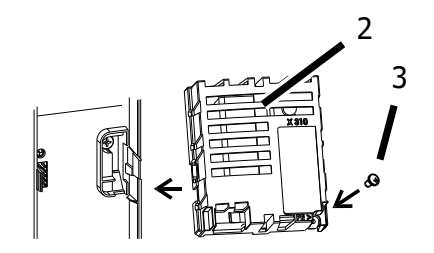

- Den vorgestanzten Durchbruch aus der Abdeckung herausbrechen.
- Die Abdeckung wieder aufsetzen.

# <span id="page-22-0"></span>**6.2 Demontage**

- Den Frequenzumrichter spannungsfrei schalten und gegen Wiedereinschalten sichern!
- Die Abdeckung des Modul-Steckplatzes entfernen.
- Die Schraube (3) am Kommunikationsmodul lösen.
- Zuerst rechts und dann links die Rasthaken (4) mit einem kleinen Schraubendreher entriegeln.

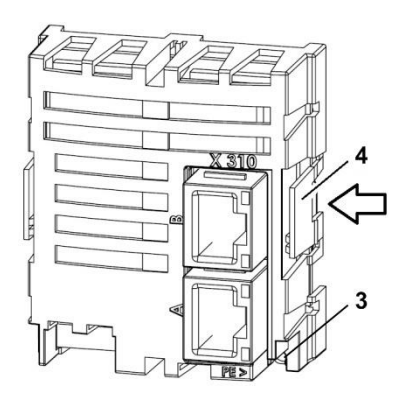

- Das Kommunikationsmodul vom Steckplatz abziehen.
- Die PE-Feder abschrauben.
- Die Abdeckung am Frequenzumrichter montieren.

# <span id="page-23-0"></span>**7 Modulbeschreibung und Inbetriebnahme**

# <span id="page-23-1"></span>**7.1 Steckerbelegung**

Das CM-PROFINET-Modul wird mit RJ45-Steckern (LAN) mit der SPS oder dem Schalter verbunden.

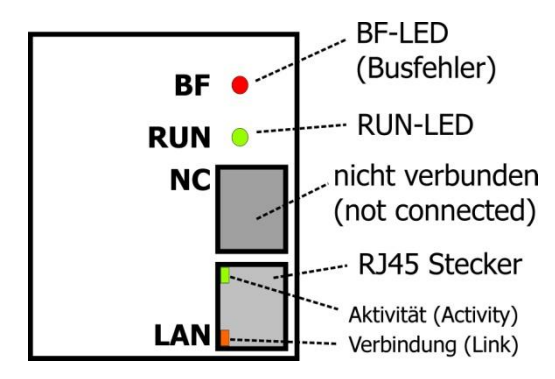

# <span id="page-23-2"></span>**7.2 LED-Statusanzeigen**

Die grüne RUN-LED zeigt den aktuellen Status des Moduls an.

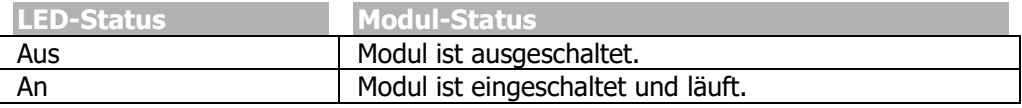

Die rote BF-LED zeigt den aktuellen Status der Verbindung an.

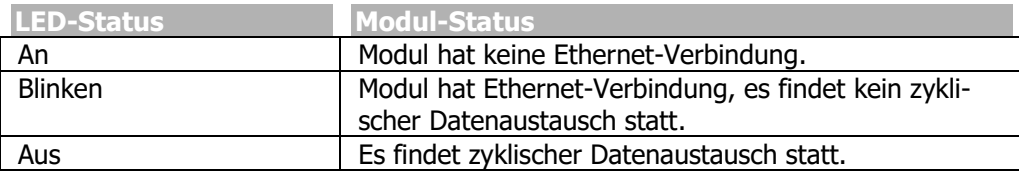

#### <span id="page-24-0"></span>**7.3 Stationsadresse einstellen**

Ein PROFINET IO-Controller greift über einen eindeutigen Gerätenamen auf IO-Geräte zu. Der Gerätename wird bei der Systemkonfiguration mit einem PROFINET-Hardware-Konfigurator zugewiesen. Der PROFINET IO-Controller kann auch die IP-Einstellungen zuweisen. Während der Hardware-Konfiguration wird für jedes IO-Gerät eingestellt, ob die lokalen IP-Einstellungen verwendet oder IP-Einstellungen vom PROFINET IO-Controller übernommen werden.

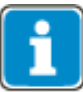

Bei Übernahme der IP-Einstellungen vom PROFINET IO-Controller werden die lokalen IP-Einstellungen am Frequenzumrichter blockiert. Das Konfigurationsprogramm VPlus zeigt in diesem Fall "Null" für IP-Adresse, Netmask und Gateway an. Über VPlus können keine Änderungen an den IP-Einstellungen vorgenommen werden. Bei Betätigung des "Apply"-Befehls werden zuvor eingegebene Einstellungen auf "Null" zurückgesetzt.

Eine spezielle Funktion des CM-PROFINET-Moduls ermöglicht für den Fall eines Modulwechsels die Vergabe eines Gerätenamens ohne PROFINET-Konfigurator.

Die TCP/IP-Konfiguration von VPlus zeigt die IP-Einstellungen und als "Host name" den modulintern gespeicherten Gerätenamen an.

Wenn ein CM-PROFINET-Modul ausgewechselt werden muss, kann der zuvor gesetzte Gerätename **ohne** PROFINET-Konfigurator wieder zugewiesen werden.

• Starten Sie die TCP-IP-Konfiguration von VPlus und geben Sie als "Host name" den Gerätenamen ein.

Die IP-Einstellungen müssen ebenfalls neu vorgenommen werden.

# <span id="page-25-0"></span>**7.4 Alarmmeldungen**

CM-PROFINET sendet bei einem Frequenzumrichter-Fehler eine Alarm-Meldung. Diese Funktion kann mit dem Parameter *Profibus/ProfiNet Diagnostic/Alarm Message* **1444** deaktiviert werden.

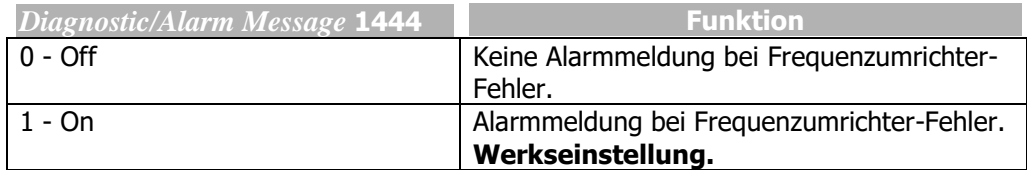

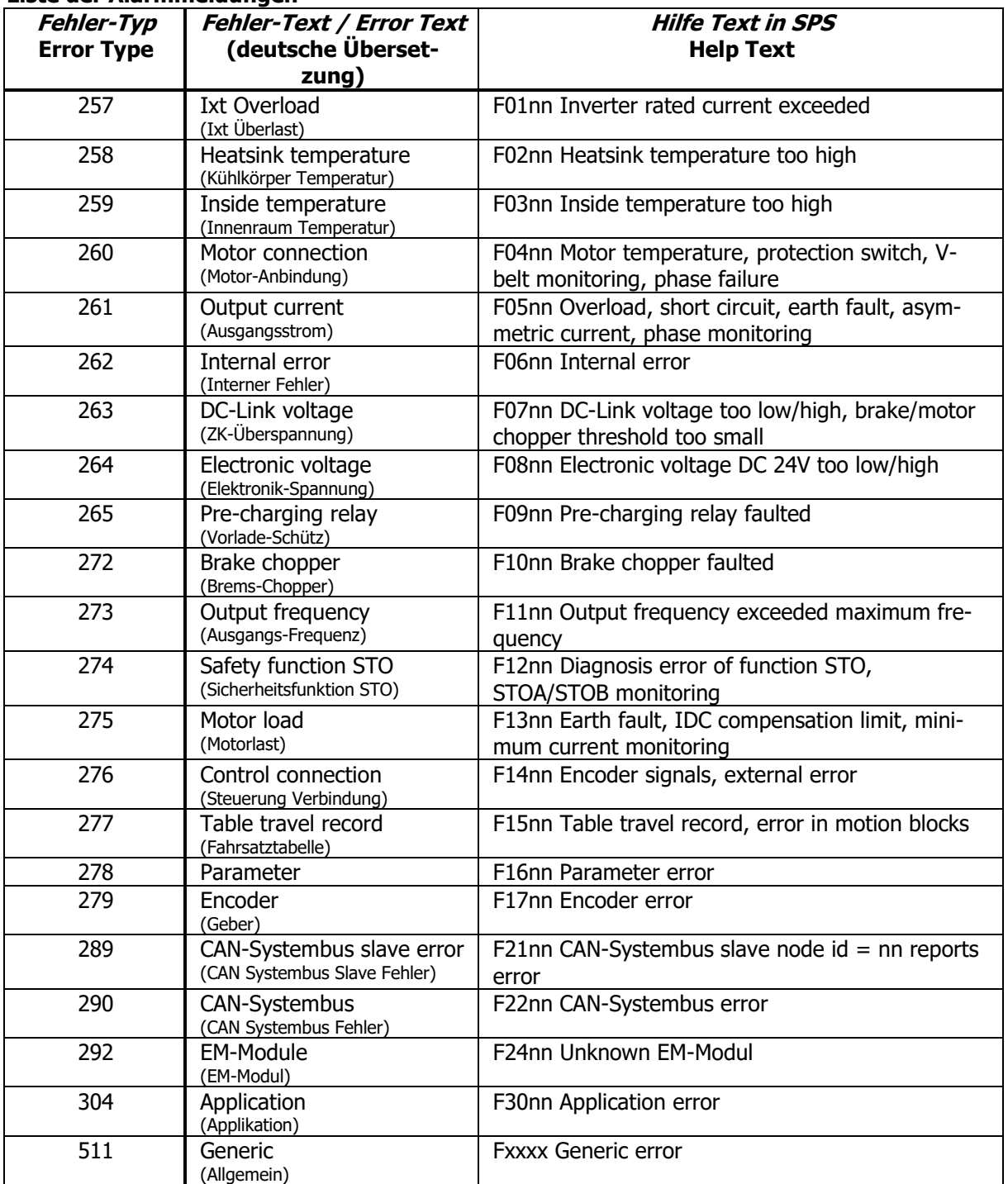

#### **Liste der Alarmmeldungen**

# <span id="page-26-0"></span>**7.5 Betriebsverhalten bei Ausfall Busverbindung**

Das Betriebsverhalten bei Ausfall des PROFINET-Systems ist parametrierbar. Das gewünschte Verhalten kann mit dem Parameter *Bus Stoerverhalten* **388** eingestellt werden.

<span id="page-26-1"></span>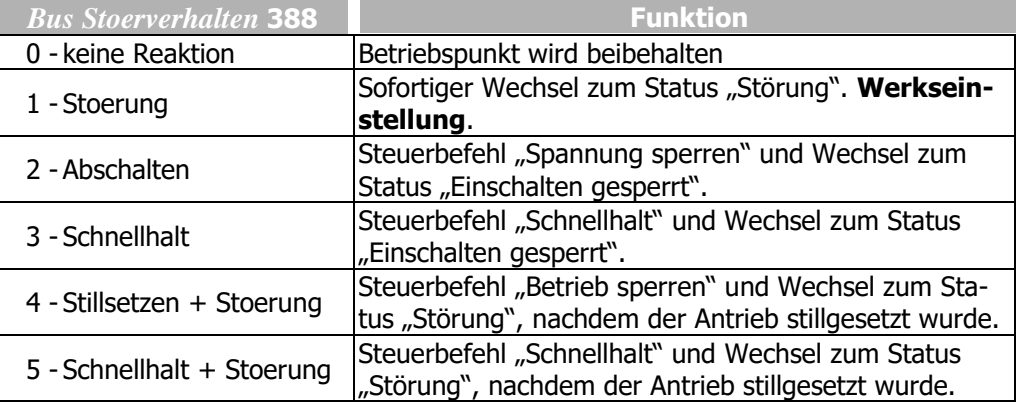

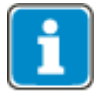

Die Parametereinstellungen *Bus Stoerverhalten* **388** = 2…5 werden abhängig von Parameter *Local/Remote* **412** ausgewertet.

Das Stör- und Warnverhalten des Frequenzumrichters ist vielfältig zu parametrieren. Auftretende Fehler sind detailliert in Kapitel [12.5](#page-61-1) "[Fehlermeldungen](#page-61-1)" beschrieben.

#### <span id="page-27-0"></span>**8 Prozessdaten einstellen**

Abhängig von der verwendeten Applikation werden unterschiedliche Prozessdatenobjekte mit verschiedenen Längen und Inhalten für den Datenaustausch benötigt. Das CM-PROFINET-Modul ermöglicht eine große Spanne von Einstellungen. Mit einem Hardware-Konfigurator kann der Anwender die Prozessdatenobjekte konstruieren, die er für seine Applikation benötigt.

Zwei Typen von Prozessdatenobjekten stehen zur Verfügung.

Die benötigten Objekte müssen in der Hardware-Konfiguration des PROFINET IO-Controllers angelegt werden. Auf Seite des Frequenzumrichters gibt es keine Einstellmöglichkeit für das benötigte Objekt. Der Frequenzumrichter stellt sich automatisch auf das angelegte Objekt ein.

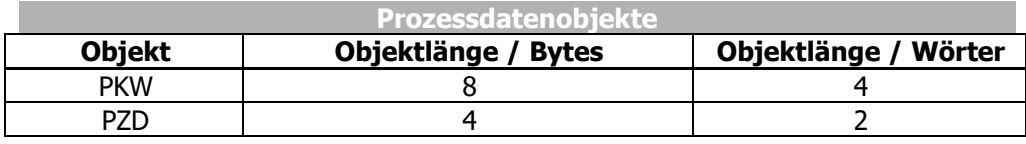

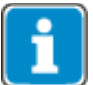

Weitere Informationen zum Inhalt der Objekte siehe Kapitel [9](#page-30-0) "[Handhabung der Ob](#page-30-0)[jekte](#page-30-0)".

Das PKW-Objekt wird für den Lese- und Schreibzugriff auf Frequenzumrichter-Parameter verwendet. Das Objekt verursacht zusätzliche Buslast, weil es seine Inhalte mit jedem Datenaustauschzyklus sendet, unabhängig davon, ob es gerade gebraucht wird oder nicht. Als Alternative zum PKW-Objekt unterstützt das CM-PROFINET-Modul Lese- und Schreibzugriff auf Datensätze. Die Funktion ist in Kapitel [9.2](#page-38-1) "[Parameterzugriff über das Lesen/Schreiben von Datensätzen](#page-38-1)" beschrieben.

Jedes PZD-Objekt enthält zwei Ein- und Ausgangsobjekte vom Datentyp Word. Die Handhabung dieses Objekts ist in Kapitel [9.3.1](#page-39-1) "[Datentypen von OUT/IN-Objekten](#page-39-1)" erklärt.

#### <span id="page-27-1"></span>**8.1 Konfigurationsprozess auf dem PROFINET IO-Controller**

Der Konfigurationsvorgang eines Frequenzumrichters mit dem PROFINET-Kommunikationsmodul CM-PROFINET ist im Folgenden am Beispiel des Hardware-Konfigurators Siemens STEP7 gezeigt. Das Verfahren ist prinzipiell für andere Konfiguratoren in gleicher Form gültig.

Zuerst wird im Hardwarekonfigurator die Gerätebeschreibungsdatei installiert (sofern nicht bereits vorhanden). Dies geschieht mit der Menüauswahl **Extras\Neue GSD**-Dateien **installieren**. Hier geben Sie den Pfad und den Namen für die GSD-Datei an.

Ist die GSD-Datei installiert, erscheint der Frequenzumrichter in der Gliederungsebene:

#### **PROFINET IO\Weitere FELDGERÄTE\Drives\Küenle Antriebssysteme\ PROFINET IO Connection**

Von dieser Position kann ein Frequenzumrichter **BV Drive** per Drag & Drop mit dem PROFINET-System verbunden werden.

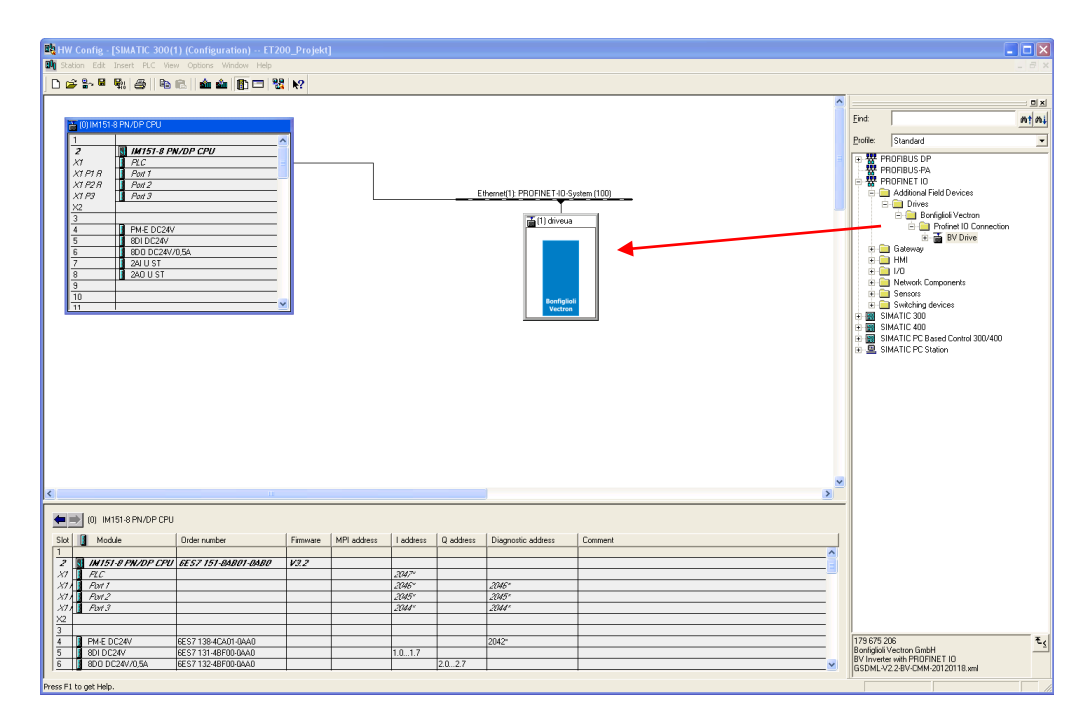

Die zwei möglichen Objekte PKW und PZD sind im Menü **BV Drive** verfügbar. Das gewünschte Objekt kann per Drag & Drop dem Frequenzumrichter zugewiesen werden.

Die Bildschirmkopie vom Hardwarekonfigurator STEP7 zeigt einen mit dem PROFINET IO-System verbundenen Frequenzumrichter, der mit 3 PZD-Objekten konfiguriert ist.

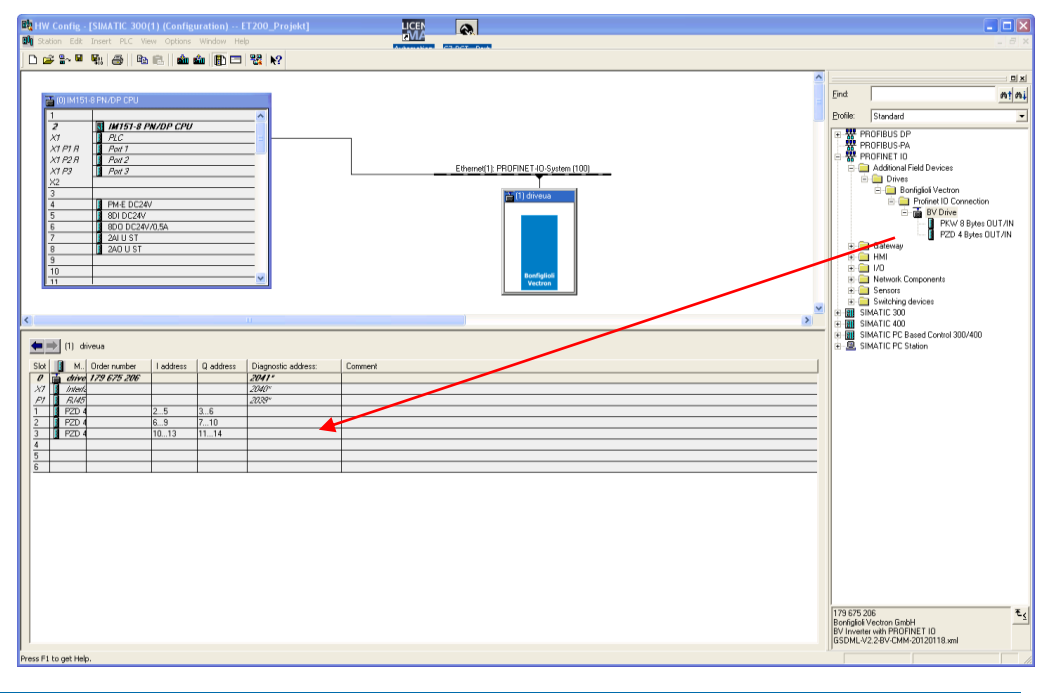

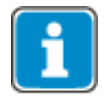

- Die Datenflussrichtung IN/Eingang und OUT/Ausgang wird aus Sicht der SPS angegeben.
- Jedes konfigurierte PZD-Objekt besteht aus zwei Wort-Objekten (4 Byte) PZDn und PZDn+1, jeweils für Eingang und Ausgang.

#### **Einschränkungen für benutzerdefinierte Konfigurationseinstellungen:**

- Das PKW-Objekt ist nur einmal in Slot 1 erlaubt.
- Mindestens ein PZD-Objekt muss konfiguriert werden.
- Die Anzahl aller Bytes muss kleiner oder gleich 24 Bytes (12 Worte) sein.

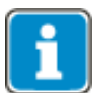

Werden die Einschränkungen nicht eingehalten, wird beim PROFINET-Startzyklus ein Konfigurationsfehler von der Steuerung (SPS) gemeldet.

#### <span id="page-29-0"></span>**8.2 Verfügbare Objekte**

Die konfigurierten Datenaustauschobjekte haben prinzipiell zwei Komponenten, die bei den unterschiedlichen Objekt-Konfigurationen entweder vollständig, teilweise oder gar nicht vorhanden sind. Diese Komponenten sind der Kommunikationskanal und der Prozessdatenkanal.

Der **Kommunikationskanal** (PKW-Objekt) dient dem Zugriff (Schreiben/Lesen) auf beliebige Parameter im Frequenzumrichter. Eine Ausnahme bilden hier die Stringparameter, auf die nicht zugegriffen werden kann. Die Kommunikation läuft nach einem fest definierten Handshake-Verfahren ab und beinhaltet mehrere zyklischer Datenaustausch (cyclic data exchange)-Zyklen.

Der **Prozessdatenkanal** (PZD-Objekt) wird in jedem Zyklus bearbeitet. Die Sollwerte werden übernommen und die Istwerte übergeben. Eine Datenaktualisierung erfolgt demnach mit jedem zyklischen Datenaustausch (cyclic data exchange).

#### **Übertragungsrichtung IO-Controller IO-Gerät (OUT)**

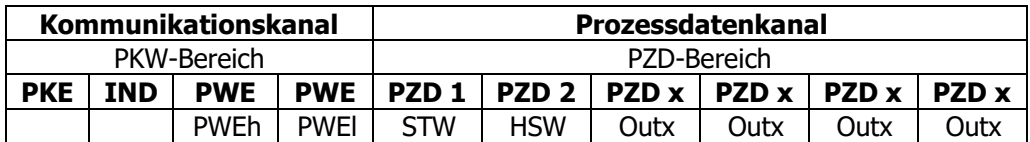

PKW Parameter Kennung Wert

Outx = Benutzerdefiniert

PZD Prozessdatenkanal STW = Steuerwort HSW = Hauptsollwert

#### **Übertragungsrichtung IO-Gerät IO-Controller (IN)**

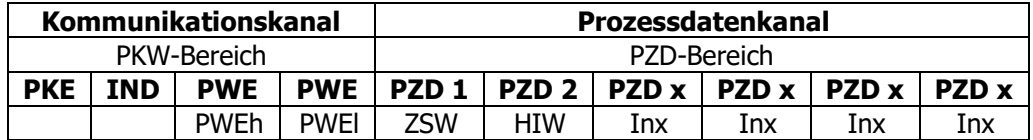

PKW Parameter Kennung Wert

Inx = Benutzerdefiniert

PZD Prozessdatenkanal ZSW = Zustandswort HIW = Hauptistwert

Die Prozessdatenkanal-Objekte PZD1/PZD2 sind fest definiert und können inhaltlich nicht verändert werden. Diese Definition gilt auch für benutzerdefinierte Konfigurationen.

Die Inhalte der Prozessdatenkanäle PZD3 bis PZD12 (maximal, ohne Kommunikationskanal PKW) sind benutzerdefiniert.

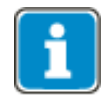

Bei der Datenübertragung wird für die Position von Low-/High-Byte vom **Motorola-Format** ausgegangen, wie es auch eine SPS des Typs Siemens S7 unterstützt.

### <span id="page-30-0"></span>**9 Handhabung der Objekte**

#### <span id="page-30-1"></span>**9.1 Parameterzugriff über den Kommunikationskanal PKW**

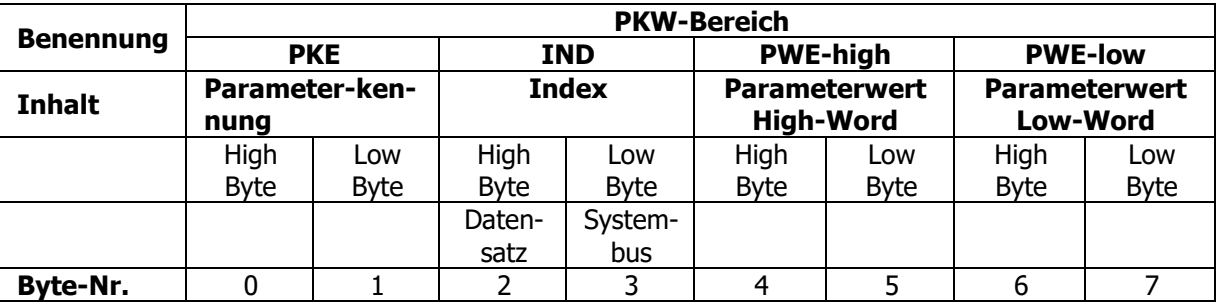

Der Kommunikationskanal (PKW-Bereich) hat folgende Struktur:

Die Übertragung der Daten erfolgt im **Motorola-Format** wie es auch z. B. durch die SPS S7 von Siemens unterstützt wird. Somit steht auf dem niederen Byte des Telegramms das High-Byte und auf dem höheren Byte das Low-Byte.

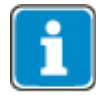

Der Datensatz befindet sich immer auf dem High-Byte von "Index" (Datensatz/Byte Nr. 2). Wird der Systembus verwendet, wird eine Systembusadresse auf das Low-Byte von "Index" (Systembus/Byte Nr. 3) gesetzt. Mit Hilfe dieses Parameters ist der Zugriff auf einen Systembus-Teilnehmer möglich. Siehe Anleitung Systembus.

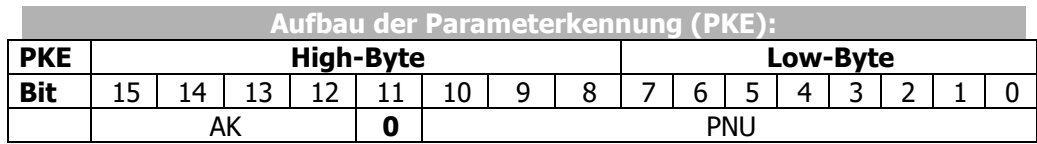

AK: Auftrags- bzw. Antwortkennung (Wertebereich 0 ... 15)<br>PNU: Parameternummer (Wertebereich 1 ... 1599) Parameternummer (Wertebereich 1 ... 1599)

Die Auftrags- und Antwortkennungen sind im Bereich AK abgelegt. Soll keine Parameterbearbeitung erfolgen, muss die Funktionsart **"kein Auftrag"** eingestellt werden.

Der Bereich PNU überträgt die Nummer des zu bearbeitenden Parameters.

Es können Parameterwerte (= Daten) des Typs Integer/Unsigned Integer (16 Bit) und Long (32 Bit) geschrieben und gelesen werden. Der Datentyp wird in der Auftragskennung spezifiziert. Bei datensatzumschaltbaren Parametern (Array) wird der gewünschte Datensatz unter dem Index-Byte (Byte 2) angegeben.

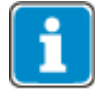

Für die notwendige Information zu den Parametern bezüglich Datentyp und Datensatzumschaltbarkeit existiert eine Excel-Datei, die angefordert werden kann.

# <span id="page-31-0"></span>**9.1.1 Auftragskennung**

| Aufbau der Auftragskennung AK (in Ausgabedatensatz, Master → Slave) |                      |                                  |
|---------------------------------------------------------------------|----------------------|----------------------------------|
| <b>Auftragskennung AK</b>                                           | <b>Datentyp</b>      | <b>Funktion</b>                  |
|                                                                     |                      | kein Auftrag                     |
|                                                                     | int/uint, long       | Parameterwert lesen              |
|                                                                     | int/uint             | Parameterwert int/uint schreiben |
|                                                                     | long                 | Parameterwert long schreiben     |
| 6                                                                   | int/uint, long Array | Parameterwert Array lesen        |
|                                                                     | int/uint Array       | Parameterwert int/uint Array     |
|                                                                     |                      | schreiben                        |
| 8                                                                   | long Array           | Parameterwert long Array schrei- |
|                                                                     |                      | ben                              |

**Array:** Gilt für datensatzumschaltbare Parameter. In Datensatz/INDEX muss der gewünschte Datensatz spezifiziert werden, ansonsten ist Datensatz/INDEX = 0.

# <span id="page-31-1"></span>**9.1.2 Antwortkennung**

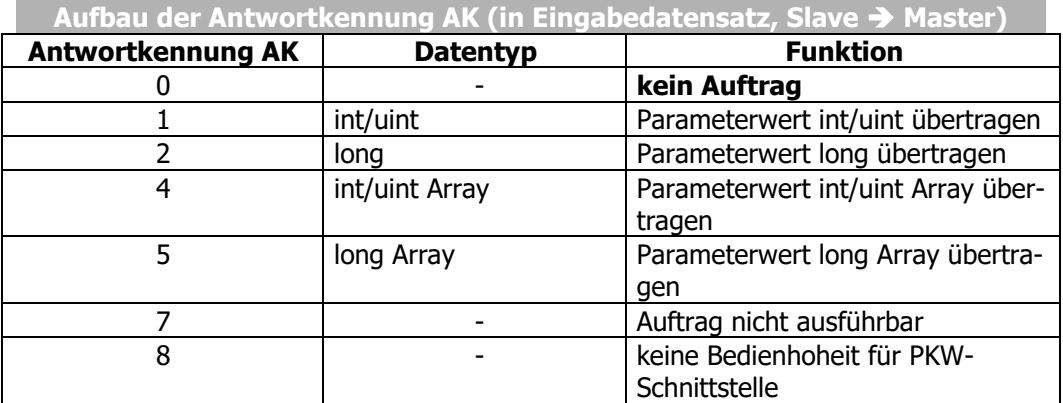

- Ist die Antwortkennung = 7 (Auftrag nicht ausführbar), wird in PWE-low (Byte 6/7) eine Fehlermeldung eingeblendet.
- Ist die Antwortkennung = 8 (keine Bedienhoheit), hat der Master kein Schreibrecht auf den Slave.

# <span id="page-32-0"></span>**9.1.3 Fehlermeldung**

Codierung der Fehlermeldungen im Antwortdatensatz PWE-Low/Low-Byte im Byte 7 (Slave  $\rightarrow$  Master):

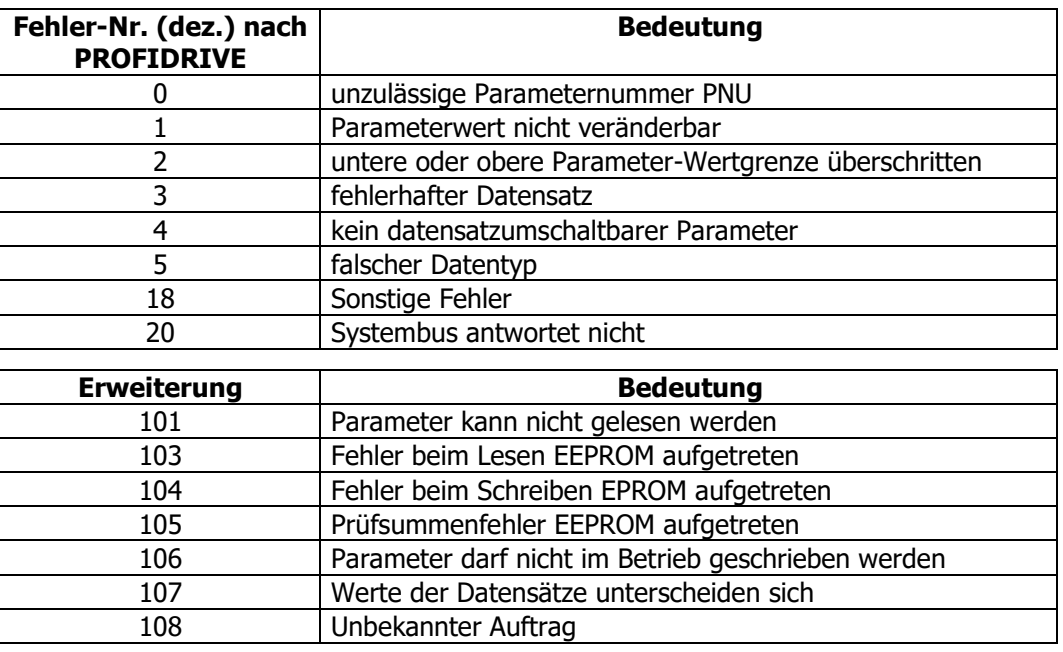

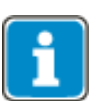

Die Fehler-Nummer "20" kann durch verschiedene Ursachen bedingt sein.

- Wenn Sie keinen Systembus verwenden: Überprüfen Sie, ob das Low-Byte "0" (Null) ist. Mit Werten größer Null wird versucht, statt des Profibus-Gerätes einen Systembus-Teilnehmer anzusprechen.
- Wenn Sie den Systembus verwenden (beispielsweise über ein EM-SYS-Modul), antwortet das angesprochene Gerät nicht. Überprüfen Sie, ob das angesprochene Gerät mit Spannung versorgt ist und die Systembus-Knotenadresse im Index Low-Byte und in der Parametrierung des anzusprechenden Gerätes übereinstimmt.

#### <span id="page-33-0"></span>**9.1.4 Kommunikationsablauf**

Ein Auftrag des Masters wird **immer** durch eine Antwort des Slaves erwidert. Jede Parameter-Anfrage oder -Antwort kann immer nur einen Auftrag bzw. eine Antwort aufnehmen. Somit ist ein definiertes Handshake-Verfahren zwischen Master und Slave einzuhalten.

In der Ausgangssituation müssen Auftrags- **und** Antwortkennung = 0 sein. Der Master setzt seine Auftragskennung und wartet ab, bis der Slave die Antwortkennung von 0 auf ≠ 0 ändert. Jetzt liegt die Antwort des Slaves vor und kann ausgewertet werden. Der Master setzt daraufhin seine Auftragskennung = 0 und wartet ab, bis der Slave seine Antwortkennung von ≠ 0 auf 0 ändert. Damit ist der Kommunikationszyklus abgeschlossen und ein neuer kann beginnen.

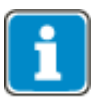

Der Slave antwortet auf neue Aufträge nur dann, wenn er auf die Auftragskennung = 0 mit der Antwortkennung = 0 reagiert hat.

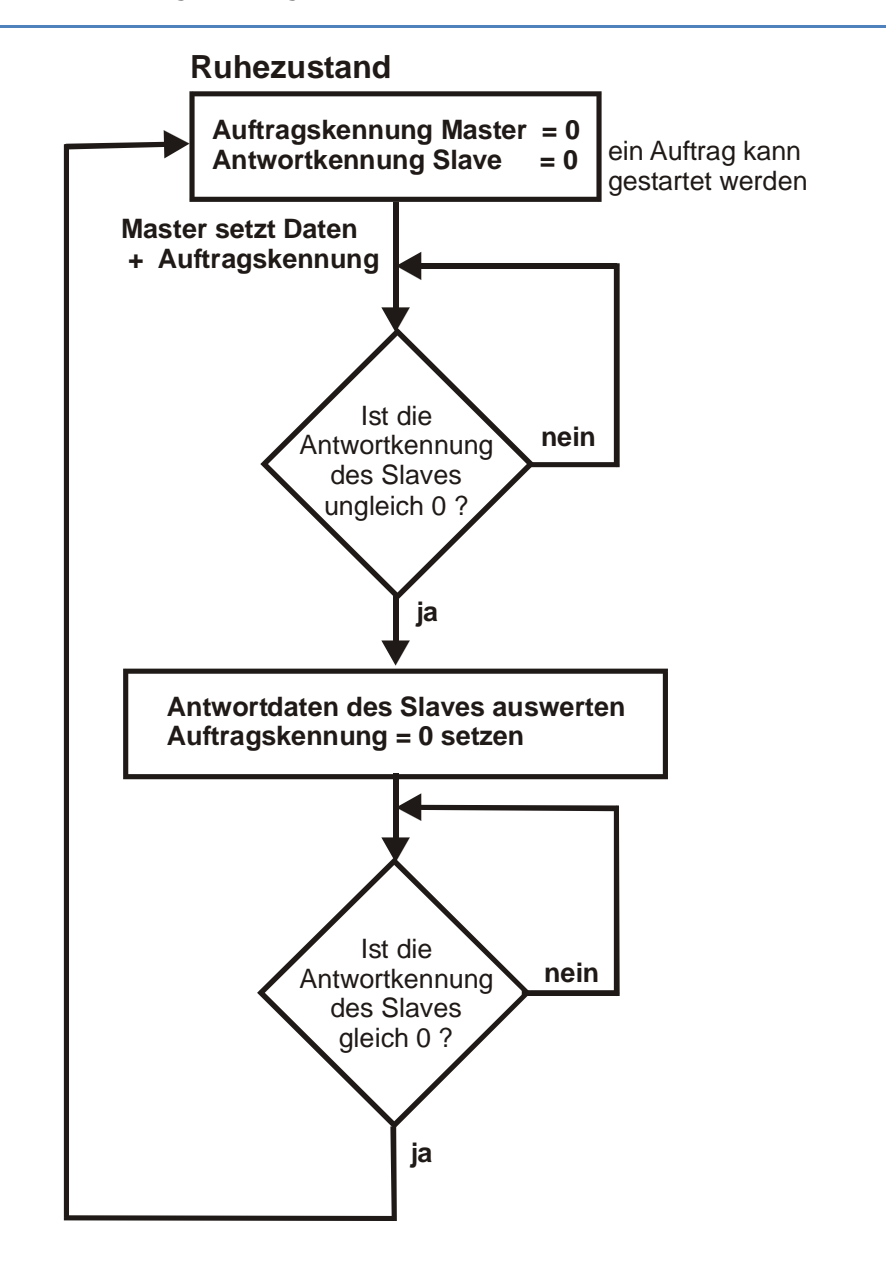

#### <span id="page-34-0"></span>**9.1.5 Parameter, Datensatzanwahl und zyklisches Schreiben**

Einzustellende Parameter sind der Parameterliste der Betriebsanleitung entsprechend der gewählten Konfiguration zu entnehmen. In der Parameterliste ist angegeben, ob ein Parameter datensatzumschaltbar ist (Datensatz/INDEX = 1 bis 4) oder nur einmal vorhanden (Datensatz/INDEX = 0) ist.

Die Parameterliste gibt zudem Auskunft über das Darstellungsformat eines Parameters und seinen Typ (int/uint/long). Stringparameter können, bedingt durch die mögliche Anzahl Bytes, nicht übertragen werden.

Die übertragenen Werte sind immer Integerwerte. Bei Werten mit Nachkommastellen wird das Komma nicht übertragen.

Das Wort IND übergibt den gewünschten Datensatz des Parameters. In der vorliegenden Anwendung wird vorhandenen Parametern die Datensatznummer 0 zugeordnet; eine Auswahl unter mehrfach (datensatzumschaltbaren) vorhandenen Parametern erfolgt durch Angabe einer Nummer von 1 bis 4.

Der eigentliche Parameterwert wird im Bereich PWE übertragen; als 16 Bit-Wert (int/uint) belegt er PWEl, als 32 Bit-Wert (long) PWE-high und PWE-low, wobei das High-Word in PWE-high liegt.

Werden Parameter über Datensatz = 0 eingestellt, werden alle vier Datensätze auf den gleichen übertragenen Wert eingestellt. Ein Lesezugriff mit Datensatz = 0 auf solche Parameter ist nur erfolgreich, wenn alle vier Datensätze auf den gleichen Wert eingestellt sind. Andernfalls erfolgt eine Fehlermeldung.

#### **HINWEIS**

Der Eintrag der Werte erfolgt auf dem Controller automatisch in das EEPROM. Für das EEPROM ist jedoch nur eine begrenzte Anzahl von Schreibzyklen zulässig (ca. 1 Millionen Zyklen). Bei Überschreiten dieser Anzahl wird das EEPROM zerstört.

 Werte, die mit zyklisch mit hoher Wiederholrate geschrieben werden, nicht in das EEPROM, sondern in das RAM schreiben.

Im RAM sind die Daten nicht gegen Spannungsausfall geschützt. Sie müssen nach Ausschalten der Spannungsversorgung erneut geschrieben werden.

Diese Prozedur wird ausgelöst, wenn bei der Vorgabe des Datensatzes (IND) der Zieldatensatz um fünf erhöht wird.

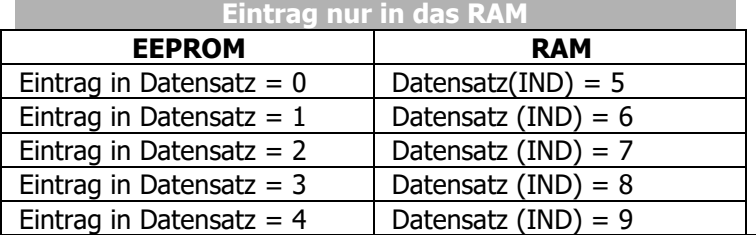

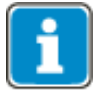

Beim Schreibzugriff auf datensatzumschaltbare Parameter beachten: Über Datensatz (IND) = 0 können datensatzumschaltbare Parameter in allen Datens-

ätzen auf den gleichen Wert eingestellt werden.

### <span id="page-35-0"></span>**9.1.5.1 Kommunikationsbeispiele**

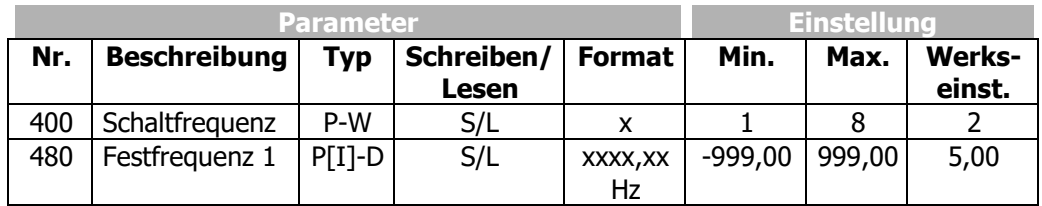

#### **Beispiel 1**

Parameter **400** ist ein Wort (P-W) vom Typ int, ist nicht datensatzumschaltbar und soll gelesen werden.

Auftrag von Master:

AK = 1 (Auftragskennung = Parameterwert lesen)<br>PNU = 400 (= 0x190)

- $= 400 (= 0x190)$
- $IND = 0$
- $PWEh = 0$
- $PWE1 = 0$

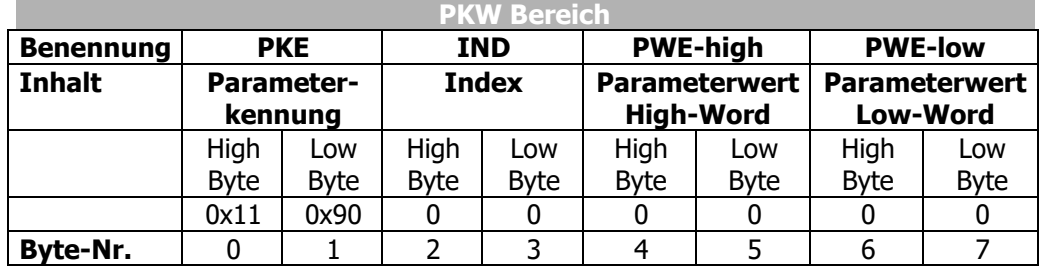

Antwort von Slave:

- AK = 1 (Antwortkennung = Parameterwert int/uint übertragen)<br>PNU =  $400 (= 0x190)$ 
	- $= 400 (= 0x190)$
- $IND = 0$
- $PWEh = 0$
- $PWEI = Wert$

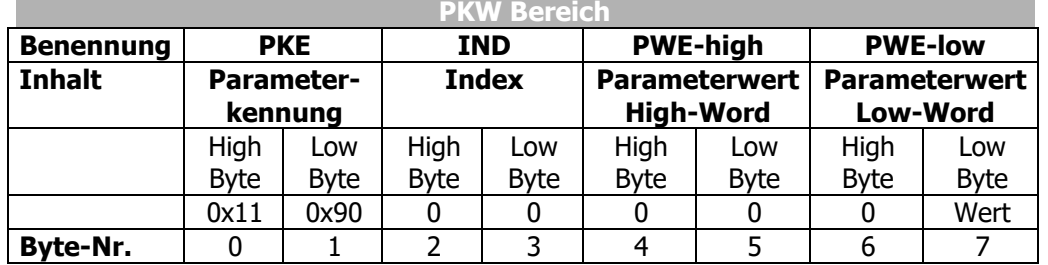

#### **Beispiel 2**

Parameter 480 ist ein Doppelwort (P[I]-D) vom Typ long, ist datensatzumschaltbar und soll geschrieben werden. Der Zieldatensatz ist der Datensatz 3.

Sollwert = -300,00 Hz (übertragen wird -30000)

Der negative Wert wird gemäß Integer-Arithmetik wie folgt dargestellt: 0xFFFF8AD0

#### Auftrag von Master:

AK = 8 (Auftragskennung = Parameterwert long Array schreiben)<br>PNU =  $480 (= 0x1E0)$ 

- $= 480 (= 0x1E0)$ <br>= 3
- IND<br>PWEh

 $PWEh = 0xFFFF$ <br> $PWEl = 0x8AD0$ 

 $= 0x8AD0$ 

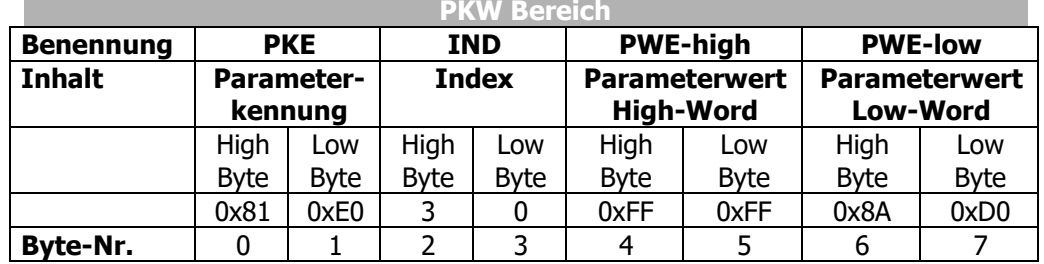

Antwort von Slave:

- AK = 5 (Antwortkennung = Parameterwert long Array übertragen)<br>PNU =  $480 (= 0x1E0)$ 
	- $= 480 (= 0x1E0)$ <br>= 3
- IND<br>PWEh
- $PWEh = 0xFFFF$ <br> $PWEl = 0x8AD0$ 
	- $= 0x8AD0$

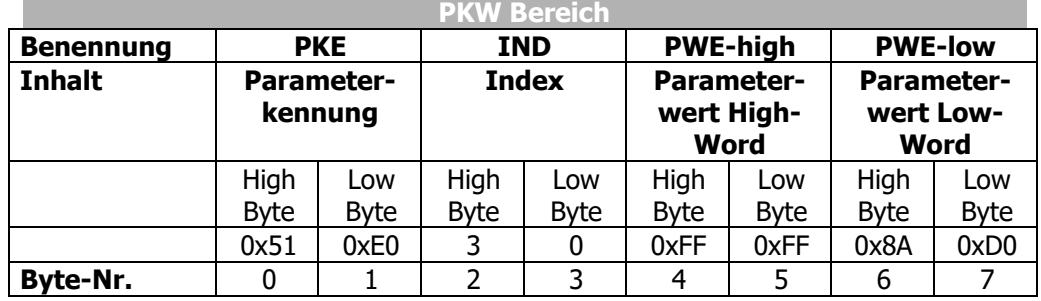

#### <span id="page-37-0"></span>**9.1.6 Handhabung von Index-Parametern / zyklisches Schreiben**

Index Parameter werden für verschiedene Funktionen verwendet. An Stelle der 4 Datensätze werden bei diesen Parametern 16 oder 32 Indizes verwendet. Die Adressierung der einzelnen Indizes erfolgt für jede Funktion getrennt über einen Index-Zugriffsparameter. Die Auswahl ins EEPROM oder RAM zu schreiben wird über den Indizierungsparameter getroffen.

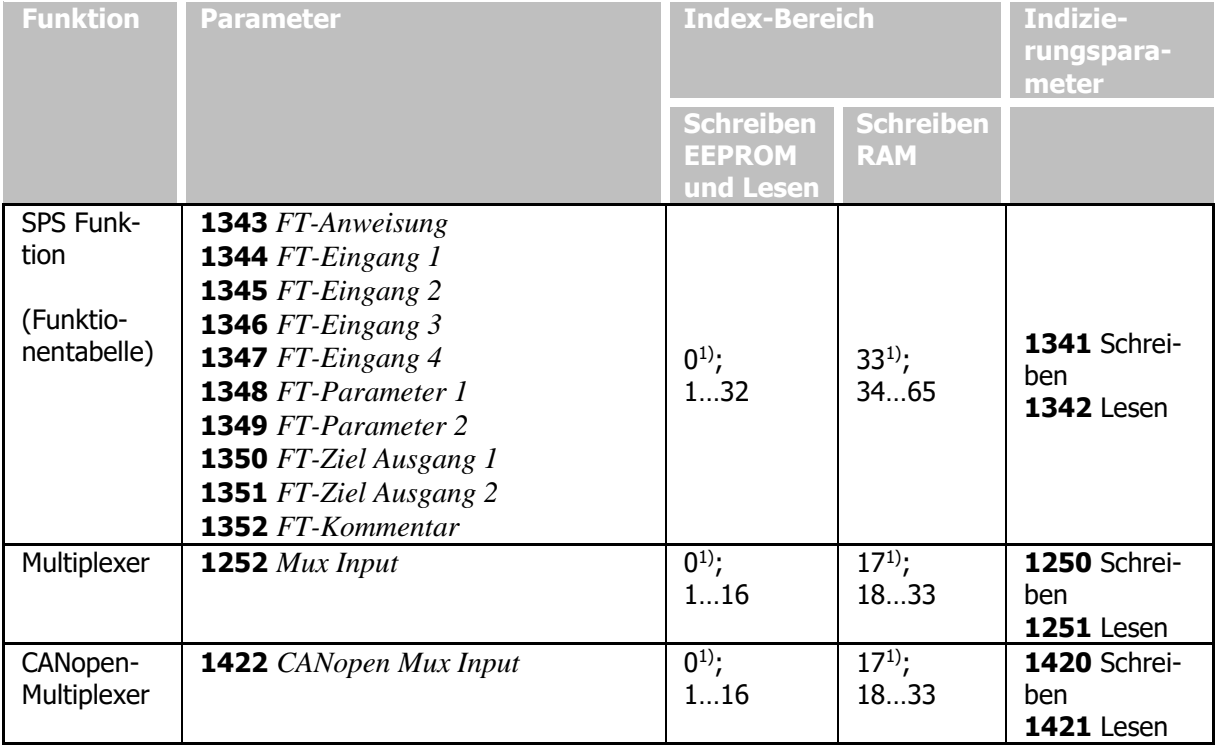

1) Wird der Indizierungsparameter = 0 gesetzt, werden alle Indizes beim Parameterzugriff im EEPROM beschrieben. 17 bzw. 33 beschreibt alle Indizes im RAM.

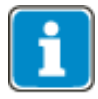

Der Eintrag der Werte erfolgt auf dem Controller automatisch in das EEPROM. Für das EEPROM ist jedoch nur eine begrenzte Anzahl von Schreibzyklen zulässig (ca. 1 Millionen Zyklen). Bei Überschreiten dieser Anzahl wird das EEPROM zerstört.

 Werte, die mit zyklisch mit hoher Wiederholrate geschrieben werden, nicht in das EEPROM, sondern in das RAM schreiben.

Im RAM sind die Daten nicht gegen Spannungsausfall geschützt. Sie müssen nach Ausschalten der Spannungsversorgung erneut geschrieben werden.

#### <span id="page-37-1"></span>**9.1.6.1 Beispiel zum Schreiben von Index-Parametern**

Typischerweise wird ein Index-Parameter während der Inbetriebnahme beschrieben.

Schreiben vom Parameter 1344 *SPS Eingang 1* (Typ int), im Index 34 in RAM ( $\rightarrow$  Index 34 für den Schreibzugriff) mit dem Parameterwert 2380.  $Index = 1341 + 0x2000 = 0x253D$ , Wert (int) = 34 = 0x0022 Index = 1344 + 0x2000 = 0x2540, Wert (int) = 2380 = 0x094C

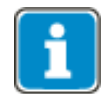

Sollen verschiedene Parameter in einem Index geändert werden, ist es ausreichend, den Indexzugriff über Parameter **1341** einmalig als erstes zu setzen.

#### <span id="page-38-0"></span>**9.1.6.2 Beispiel zum Lesen von Index-Parametern**

Um einen Index-Parameter zu lesen, muss zunächst der Indizierungsparameter auf den entsprechenden Index gesetzt werden, anschließend kann der Parameter ausgelesen werden.

Lesen vom Parameter **1344** *SPS Eingang 1* (Typ int), im Index 1 mit dem Parameterwert 6.

Index =  $1342 + 0x2000 = 0x253E$ , Wert (int) =  $1 = 0x0001$ Index =  $1344 + 0x2000 = 0x2540$ , Wert (int) =  $6 = 0x0006$ 

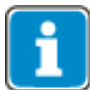

Sollen verschiedene Parameter eines Index gelesen werden, ist es ausreichend, den Indexzugriff über Parameter **1342** einmalig als erstes zu setzen.

#### <span id="page-38-1"></span>**9.2 Parameterzugriff über das Lesen/Schreiben von Datensätzen**

Das PROFINET-Kommunikationsmodul CM-PROFINET bietet die Möglichkeit, den PROFINET-Datensatzzugriff zu nutzen. Dies ist eine Alternative zur Verwendung des Kommunikationsobjekts PKW im Datenaustauschobjekt. Das PKW-Objekt wird immer an den Bus gesendet, unabhängig davon, ob es gerade verwendet wird oder nicht. Es verursacht dadurch unnötige Buslast.

Die Datensatzzugriffstelegramme für den Parameterzugriff sind spezielle PROFINET-Telegramme, die nur gesendet werden, wenn ein Parameter benötigt wird. Anders als bei der Verwendung des PKW-Objekts kann mit dem Datensatzzugriffstelegramm auf alle Parametertypen einschließlich der Parameter vom Typ String zugegriffen werden.

Die SPS S7 nutzt die zwei speziellen Funktionen **SFC58 WR\_REC** und **SFC59 RD\_REC** für den Datensatzzugriff. Die Adressierung erfolgt anhand der Diagnoseadresse des Geräts, auf das zugegriffen werden soll (Steckplatz 0 / Sub-Steckplatz 1 / Index). "Index" adressiert die Parameter, auf die zugegriffen wird, mit folgendem Code:

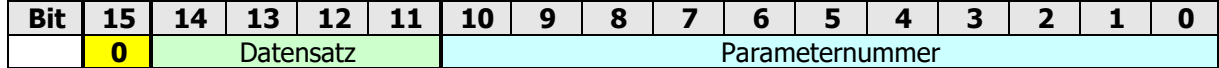

**Zulässiger Indexbereich = 0 … 0x7FFF**

#### **Datentypen und Byte-Anordnung**

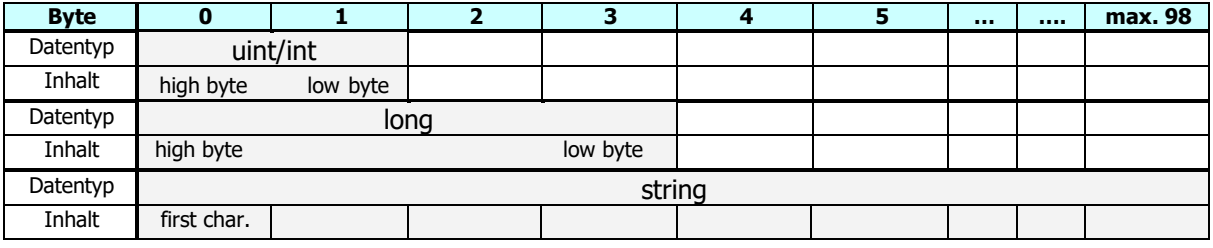

uint/int  $= 2$  Bytes  $long = 4$  Bytes string  $= 1 ... 99$  Bytes

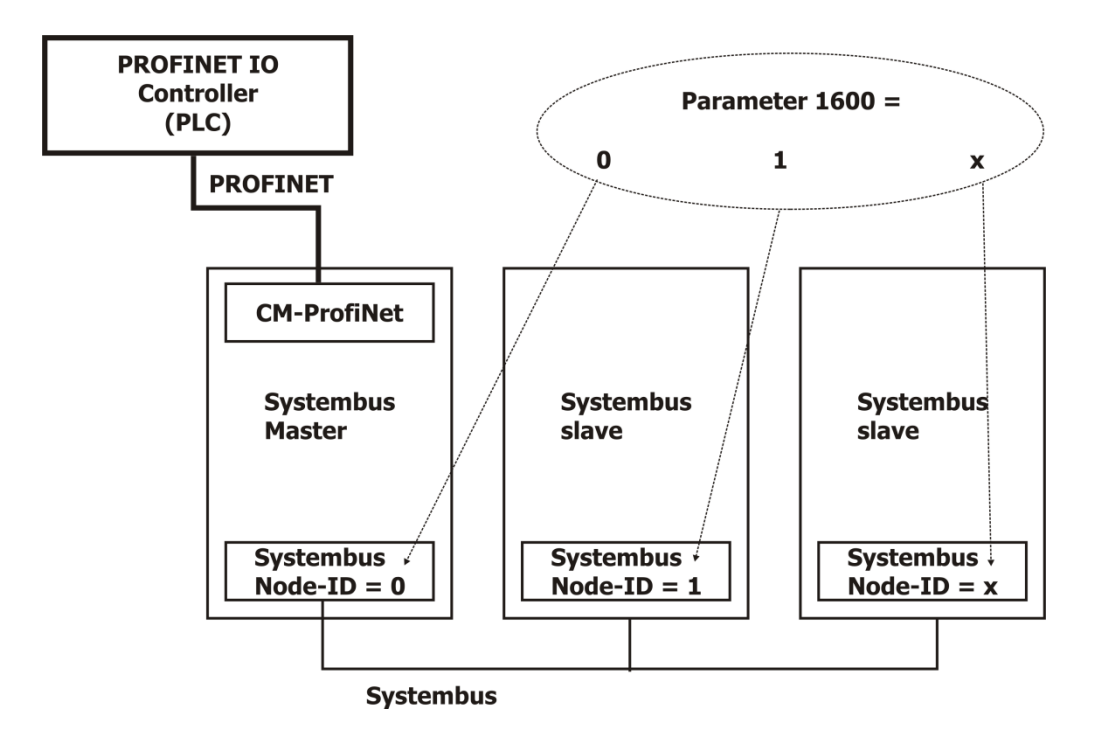

Um über den Systembus Zugriff auf Parameter der einzelnen Frequenzumrichter zu erlangen, wird Parameter **1600** auf die ID des zugehörigen Systembus-Knotens eingestellt.

Der Datentyp von Parameter **1600** ist ein vorzeichenloses Integer mit dem Wertebereich 0…63.

Parameter **1600** kann gelesen und geschrieben werden.

#### <span id="page-39-0"></span>**9.3 Prozessdatenkanal**

In diesem Kapitel wird die Handhabung der PZD-Objekte beschrieben. Die erforderli-chen Prozessdatenobjekte PZD1/2 sind in den Kapiteln [10.1](#page-46-0) "[Steuerung über Kon](#page-46-0)[takte/Remote-Kontakte](#page-46-0)", [10.2](#page-49-0) "[Steuerung über Statemachine](#page-49-0)" und [10.2.4](#page-54-0) "[Sollwert/Istwert](#page-54-0)" beschrieben.

Die Objekte PZD 3 … 12 können anwendungsspezifisch verwendet werden. Im Frequenzumrichter werden diese Objekte als Quellen für PZD Out-Objekte (empfangene Daten vom PROFINET-Controller) und als Eingangsparameter für Quellen (Daten, die zum Master gesendet werden sollen) dargestellt.

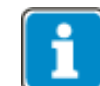

Eingänge und Ausgänge werden aus Sicht des PROFINET-Controllers betrachtet.

#### <span id="page-39-1"></span>**9.3.1 Datentypen von OUT/IN-Objekten**

#### **Datentyp** "Boolean"

Die zulässigen Werte von "Boolean" sind FALSE/0x0000 und TRUE/0xFFFF.

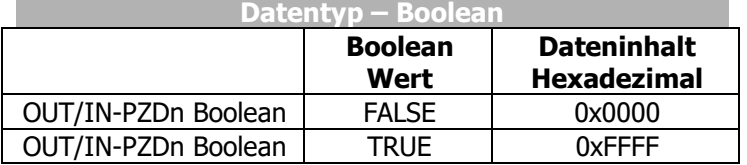

n = 3 … 12

#### **Datentyp** "Wort"

Der Datentyp "Wort" kann für Prozent-, Strom- und Drehmoment-Variablen genutzt werden. Strom- und Drehmoment-Variablen sind in Anwendungen mit feldorientierter Regelung möglich. Die Normierung ist unten beschrieben.

#### **Wort-Datentyp** "Prozent"

Der Bereich für Prozentwerte ist -300,00% … +300,00%. Die Werte in OUT/IN-PZDn werden mit einem Faktor von 100 angezeigt.

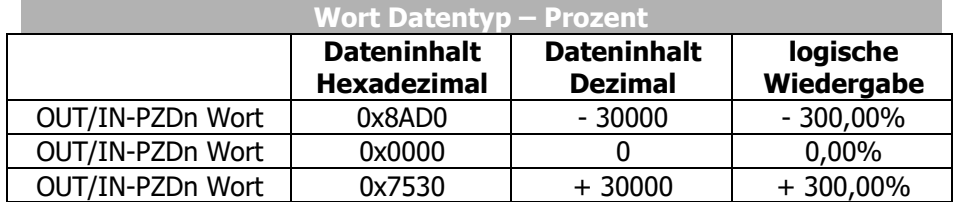

 $n = 3 ... 12$ 

#### **Wort-Datentyp** "Strom"

Für den Strom wird in eine geräteinterne Normierung umgerechnet. Die Normierung ist:

#### **Sollwert = (Stromsollwert [A] / Stromnormierung [A]) · 2 13**

 $2^{13} = 8192$  (dezimal) = 0x2000 (hexadezimal)

#### **Wort-Datentyp** "Drehmoment"

Für das Drehmoment wird in eine geräteinterne Normierung umgerechnet. Die Normierung eines Drehmomentwertes ist identisch mit der eines Stromsollwertes (siehe "Wort-Datentyp Strom"). Wird die Maschine mit dem Flussnennwert betrieben, entspricht ein Drehmomentsollwert einem Stromsollwert.

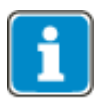

Die angegebene Gleichung für Stromsollwert und Drehmomentsollwert gilt für den Betrieb mit dem Flussnennwert. Dies muss berücksichtigt werden, wenn eine Maschine im Feldschwächebereich betrieben wird.

Die geräteinterne Normierung muss berücksichtigt werden, wenn die Strom- oder Drehmomentvariablen genutzt werden.

#### **Datentyp** "Long"

Der Datentyp "Long" kann für Frequenzvariablen genutzt werden.

Frequenzen nutzen die interne Darstellung des Frequenzumrichters (xxx Hz / 4000 Hz)  $*$  2<sup>31</sup>.

Beispiele:

50,00 Hz  $\rightarrow$  (50,00 / 4000,00) \* 2<sup>31</sup> = 0x01999999  $-80,00$  Hz  $\rightarrow$   $(-80,00 / 4000,00)$  \*  $2^{31} = 0$ xFD70A3D8

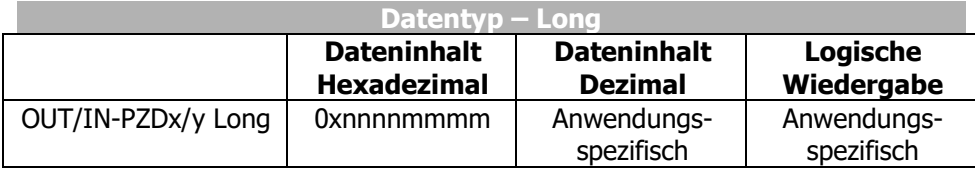

 $x/y = 3/4, 5/6, ... 11/12$ 

# <span id="page-41-0"></span>**9.3.2 PROFINET-Ausgangsquellen (OUT-PZD x)**

In der untenstehenden Tabelle sind die verfügbaren Ausgangsquellen der PZD-Out-Objekte aufgelistet. Der Inhalt der Quellen ist abhängig von der Anwendung. Für die verschiedenen Datentypen müssen die entsprechenden Quellen mit den Eingangsparametern des Frequenzumrichters verknüpft werden.

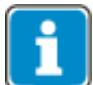

- Die Verfügbarkeit von Ausgangsquellen ist abhängig von der Anzahl der konfigurierten PZD-Objekte.
- Jedes konfigurierte PZD-Objekt besteht entweder aus zwei Boolean-, zwei Wortoder einem Long-Ausgangsobjekt.
- Ein PZD-Ausgangsobjekt kann nur für einen Datentyp genutzt werden (abhängig von den Anforderungen der Anwendung).
- Das erste konfigurierte PZD-Objekt (obligatorisch) repräsentiert PZD1/2 mit festen Inhalten und Funktionen.

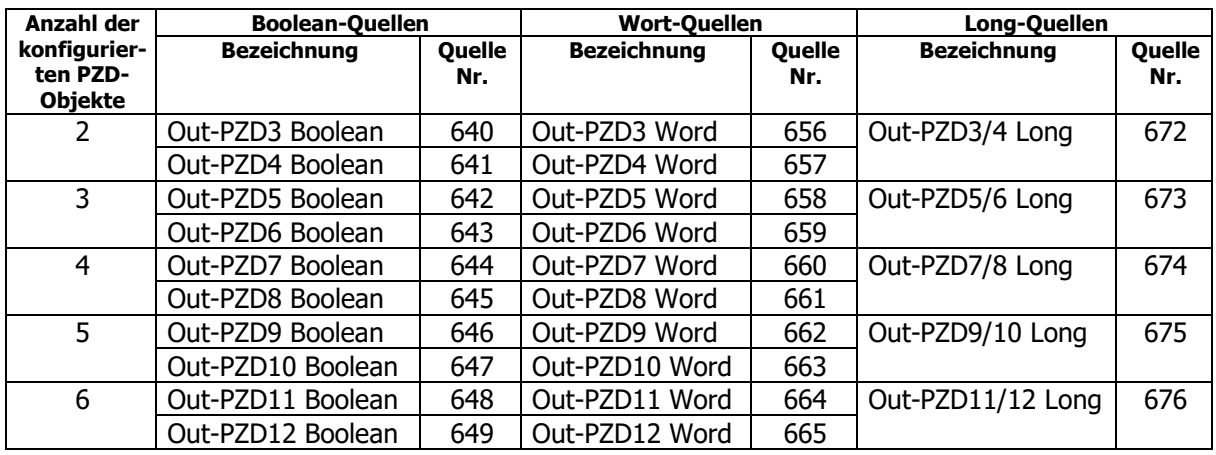

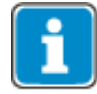

- Jede Quelle kann mit einem Eingangsparameter des Frequenzumrichters desselben Datentyps verknüpft werden. Die Methode ist die gleiche, die auch für Systembus-Empfangsobjekte verwendet wird.
- Boolean-Quellen repräsentieren Boolean-Objekte.
- Wort-Quellen repräsentieren Prozent-, Strom- oder Drehmoment-Objekte.
- Long-Quellen repräsentieren Frequenz-Objekte.

# <span id="page-41-1"></span>**9.3.3 PROFINET-Eingangsparameter (IN-PZD x)**

In der untenstehenden Tabelle sind die verfügbaren Eingangsparameter der PZD-In-Objekte aufgelistet. Der Inhalt der Quellen ist abhängig von der Anwendung. Für die verschiedenen Datentypen müssen die entsprechenden Eingangsparameter mit den Quellen des Frequenzumrichters verknüpft werden.

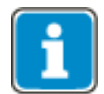

- Die Verfügbarkeit von Eingangsparametern ist abhängig von der Anzahl der konfigurierten PZD-Objekte.
- Jedes konfigurierte PZD-Objekt besteht entweder aus zwei Boolean-, zwei Wortoder einem Long-Eingangsparameter.
- Ein PZD-Eingangsobjekt kann nur für einen Datentyp genutzt werden (abhängig von den Anforderungen der Anwendung).
- Das erste konfigurierte PZD-Objekt (obligatorisch) repräsentiert PZD1/2 mit festen Inhalten und Funktionen.

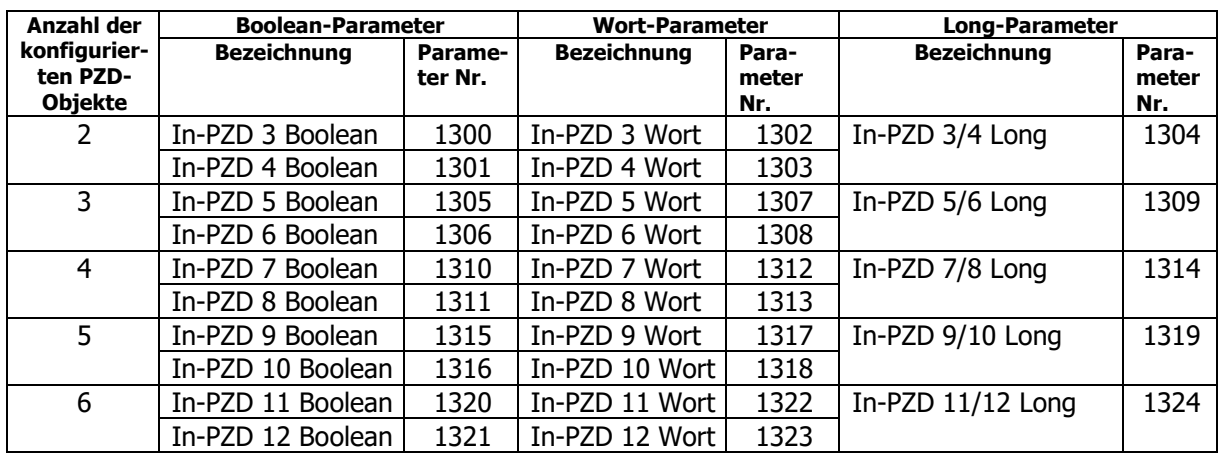

<span id="page-42-2"></span><span id="page-42-1"></span>Die Werkseinstellung der Eingangsparameter ist Aus oder Null, außer für die Parameter **1302**, **1303**, **1307** und **1308**.

Die Werkseinstellung der Eingangsparameter **1302**, **1303**, **1307** und **1308** ist kompatibel zum Modul CM-PDP:

*In-PZD 3 Word* **1302** = 770 PDP Effektivstrom *In-PZD 4 Word* **1303** = 771 PDP Wirkstrom *In-PZD 5 Word* **1307** = 772 Warnstatus *In-PZD 6 Word* **1308** = 773 Fehlerstatus

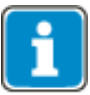

- Wenn ein Objekt auf eine bestimmte Quellennummer eingestellt wird, muss sichergestellt sein, dass die entsprechenden Objekte an gleicher Stelle die voreingestellten Werte haben. Diese Methode ist die gleiche, die auch bei Objekten für die Systembus-Übertragung (transmit objects) genutzt wird.
- Boolean-Eingänge repräsentieren Boolean-Objekte.
- Wort-Eingänge repräsentieren Prozent-, Strom- oder Drehmoment-Objekte.
- Long-Eingänge repräsentieren Frequenz-Objekte.

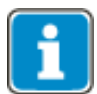

Der angezeigte PDP-Wirkstrom ist abhängig von der Steuerungsart. In feldorientierten Regelungen wird der drehmomentbildende Strom angezeigt. In Anwendungen mit U/f-Kennliniensteuerung wird der Wirkstrom angezeigt, welcher auch für das Drehmoment gemessen wird.

Der PDP-Effektivstrom ist immer positiv. Der drehmomentbildende Strom und der Wirkstrom haben ein Vorzeichen.

Positives Vorzeichen des Stroms entspricht motorischem Betrieb.

Negatives Vorzeichen des Stroms entspricht generatorischem Betrieb.

#### **Stromnormierung**

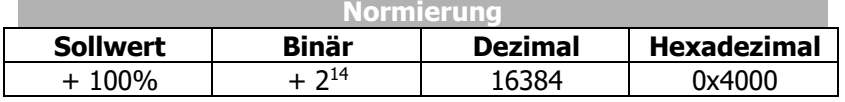

Möglicher Bereich =  $\pm 200\%$  =  $+32768$  bis -32768 = 0x8000 bis 0x7FFF

<span id="page-42-0"></span>Für die interne Normierung wird der datensatzumschaltbare Parameter *Bemessungsstrom* **371** als Referenzwert genutzt.

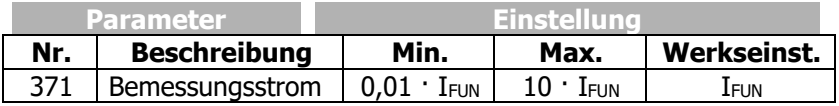

#### <span id="page-43-0"></span>**9.4 Frequenz-Umwandlung PDP-Word in interne Darstellung**

Wenn der Frequenzumrichter mit einem PROFINET-Modul CM-PROFINET oder einem Erweiterungsmodul mit Systembus ausgestattet ist, steht die Funktion Convert PDP/intern zur Verfügung. Sie konvertiert Frequenzwerte mit Profibus-Darstellung in Frequenzwerte mit geräteinterner Darstellung und umgekehrt, siehe Kapitel [10.2.4](#page-54-0) "[Sollwert/Istwert](#page-54-0)".

Frequenz-Umwandlung Profibus-Darstellung / Interne Darstellung

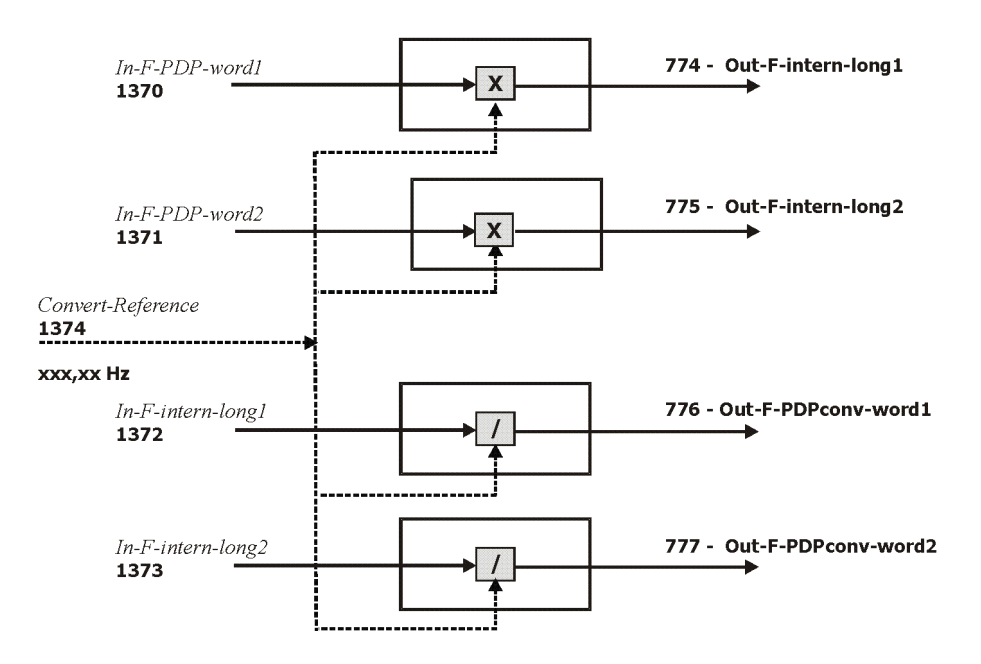

Die Normierung für In-F-PDP-word1/2 und Out-F-PDPconv-word1/2 ist:

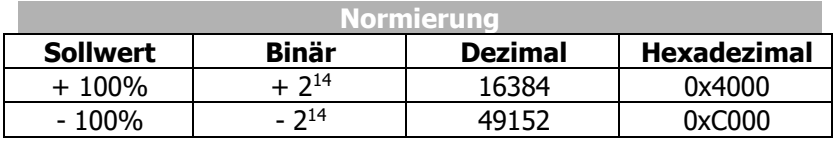

Möglicher Bereich =  $\pm 200\%$  =  $+32768$  bis -32768 = 0x7FFF bis 0x8000

Die Funktion nutzt ihren eigenen Sollwert *Convert-Reference* **1374** für die Datenwandlung. Der Vorteil dieser Funktion ist, dass anstatt des Datentyps "Long" der Datentyp "Wort" für Frequenzwerte genutzt wird.

# <span id="page-44-0"></span>**9.5 Fehler-Reset**

Abhängig von den Einstellungen und dem Betriebszustand des Gerätes kann ein Fehler-Reset auf verschiedene Arten durchgeführt werden:

- Bei Steuerung über Parameter *Local/Remote* **412** = 1 Statemachine: Setzen Sie Bit 7 des Steuerworts PZD1 = 0x8000.
- Über die Stop-Taste des Bedienfelds. Ein Reset über die STOP-Taste kann nur durchgeführt werden, wenn Parameter *Local/Remote* **412** eine Steuerung über das Bedienfeld zulässt.
- Über den Parameter *Fehlerquittierung* **103**, dem ein Logiksignal oder ein Digitaleingang zugewiesen ist. Ein Reset über ein Digitalsignal kann nur durchgeführt werden, wenn Parameter *Local/Remote* **412** dies zulässt.

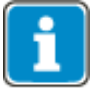

Einige Fehler treten nach einem Fehler-Reset erneut auf. In diesen Fällen kann es notwendig sein, gewisse Aktionen auszuführen (zum Beispiel von einem Endschalter in die nicht-gesperrte Richtung freifahren).

#### <span id="page-45-0"></span>**10 Steuerung des Frequenzumrichters**

Der Master sendet seine Steuerbefehle (control word) über das Ausgangsobjekt PZD1 an den Frequenzumrichter und erhält von dort per Zustandswort (status word) Rückmeldungen über den Status.

Der Frequenzumrichter kann grundsätzlich über drei Betriebsarten gesteuert werden. Die Betriebsarten können über den datensatzumschaltbaren Parameter *Local/Remote* **412** ausgewählt werden.

<span id="page-45-2"></span>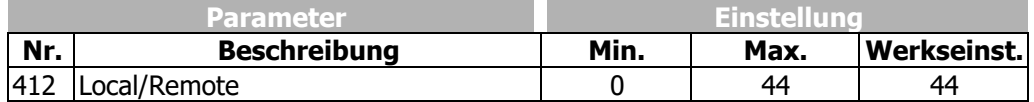

Für den Betrieb unter PROFINET sind nur die Betriebsarten 0, 1 und 2 relevant. Die weiteren Einstellungen beziehen sich auf die Möglichkeiten der Steuerung über das Bedienfeld.

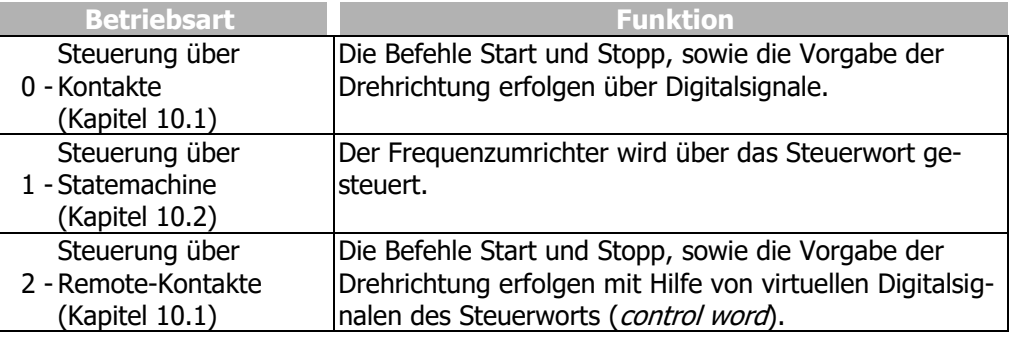

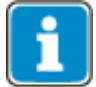

Der Parameter *Local/Remote* **412** ist datensatzumschaltbar, d. h. per Datensatzanwahl kann zwischen den unterschiedlichen Betriebsarten umgeschaltet werden.

<span id="page-45-3"></span>Die Datensatzumschaltung kann lokal über Steuerkontakte an den Digitaleingängen des Frequenzumrichters erfolgen oder über den Bus. Für die Datensatzumschaltung über den Bus wird der Parameter *Datensatzanwahl* **414** genutzt.

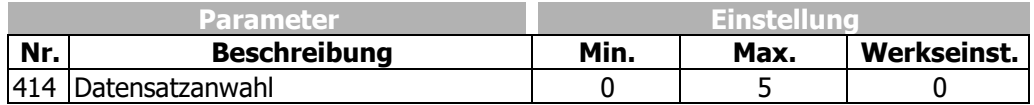

Mit *Datensatzanwahl* **414** = 0 ist die Datensatzumschaltung über Kontakteingänge aktiv.

Ist *Datensatzanwahl* **414** auf 1, 2, 3 oder 4 gesetzt, ist der angewählte Datensatz aktiviert und die Datensatzumschaltung über die Kontakteingänge deaktiviert.

Ist *Datensatzanwahl* **414** auf 5 gesetzt, erfolgt die Datensatzumschaltung nur dann, wenn der Frequenzumrichter nicht freigegeben ist.

<span id="page-45-1"></span>Über den Parameter *aktiver Datensatz* **249** kann der jeweils aktuell angewählte Datensatz ausgelesen werden. *Aktiver Datensatz* **249** gibt mit dem Wert 1, 2, 3 oder 4 den aktivierten Datensatz an. Dies ist unabhängig davon, ob die Datensatzumschaltung über Kontakteingänge oder *Datensatzanwahl* **414** erfolgt ist.

#### <span id="page-46-0"></span>**10.1 Steuerung über Kontakte/Remote-Kontakte**

Im PZD1 sendet der Master über den Ausgangsdatensatz seine Steuerwörter (control words) an den Frequenzumrichter und empfängt über den Eingangsdatensatz Informationen über den Zustand des Frequenzumrichters (status words).

In der Betriebsart "Steuerung über Kontakte" oder "Steuerung über Remote-Kontakte" (Parameter *Local/Remote* **412** = 0 oder 2) wird der Frequenzumrichter direkt über die Digitaleingänge STO (STOA und STOB), IN1D bis MFI2D oder über die einzelnen Bits der virtuellen Digitalsignale im Steuerwort (control word) gesteuert. Die Bedeutung dieser Eingänge ist in der Betriebsanleitung zum Frequenzumrichter beschrieben.

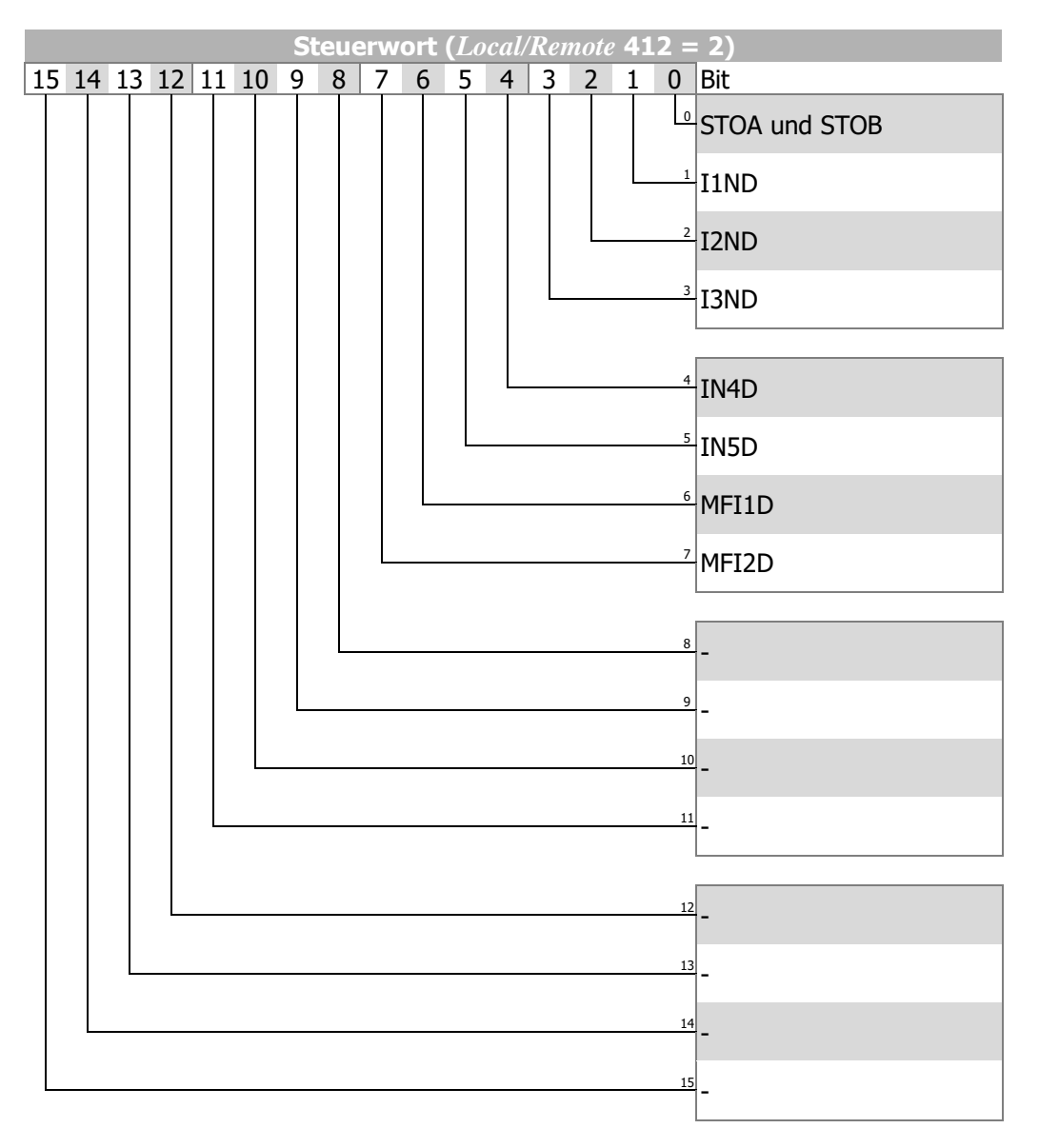

<span id="page-46-1"></span>Die über das Steuerwort eingestellten Digitaleingänge können mit Hilfe des Parameters *Digitaleingaenge* **250** überwacht werden. Digitaleingang STO wird nur angezeigt, wenn die Reglerfreigabe an STOA und STOB eingeschaltet ist **und** das Steuerwort (Bit 0) gesetzt wurde. Wenn die Datensatzumschaltung genutzt wird, stellen Sie bitte sicher, dass Parameter *Local/Remote* 412 in allen verwendeten Datensätzen auf "2 – Steuerung über Remote-Kontakte" eingestellt ist.

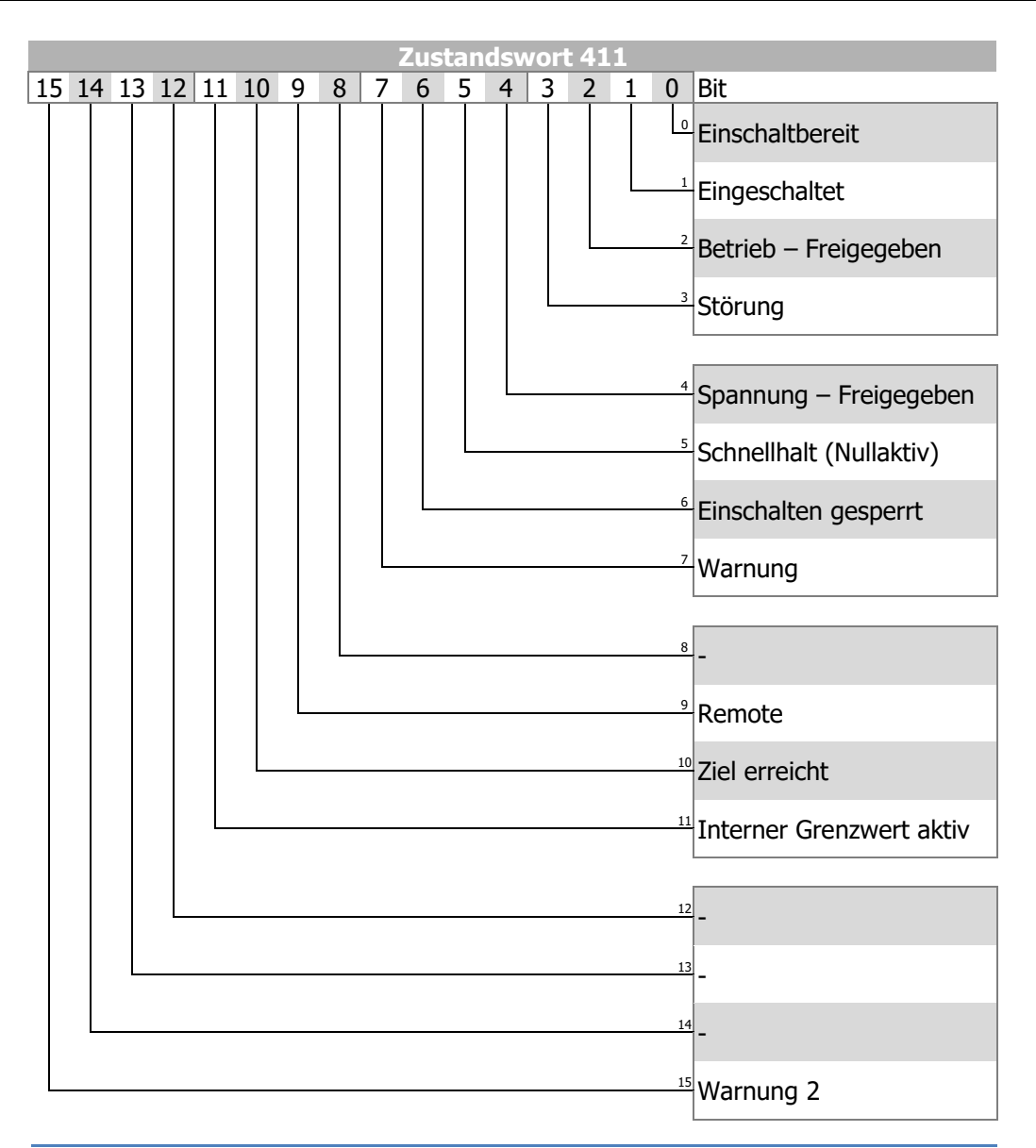

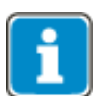

Wird die Betriebsart "Steuerung über Remote-Kontakte" genutzt, muss die Reglerfreigabe an STOA (Klemme X11.3) und STOB (Klemme X13.3) eingeschaltet sein **und** das Bit 0 des Steuerwortes gesetzt werden, um den Antrieb starten zu können.

Küenle-Frequenzumrichter unterstützen eine externe 24 V-Spannungsversorgung für die Steuerelektronik des Frequenzumrichters. Auch bei ausgeschalteter Netzspannung ist die Kommunikation zwischen der Steuerung (SPS) und dem Frequenzumrichter möglich.

Das Bit 4 "Spannung – Freigegeben" des Zustandswortes zeigt den aktuellen Status der Netzversorgung:

Bit 4 "Spannung – Freigegeben" = 0 signalisiert "Keine Netzspannung" und das Starten des Antriebs ist nicht möglich.

Bit 4 "Spannung – Freigegeben" = 1 signalisiert "Netzspannung eingeschaltet" und der Antrieb ist startbereit.

#### <span id="page-48-0"></span>**10.1.1 Geräte Statemachine Statemachine:**

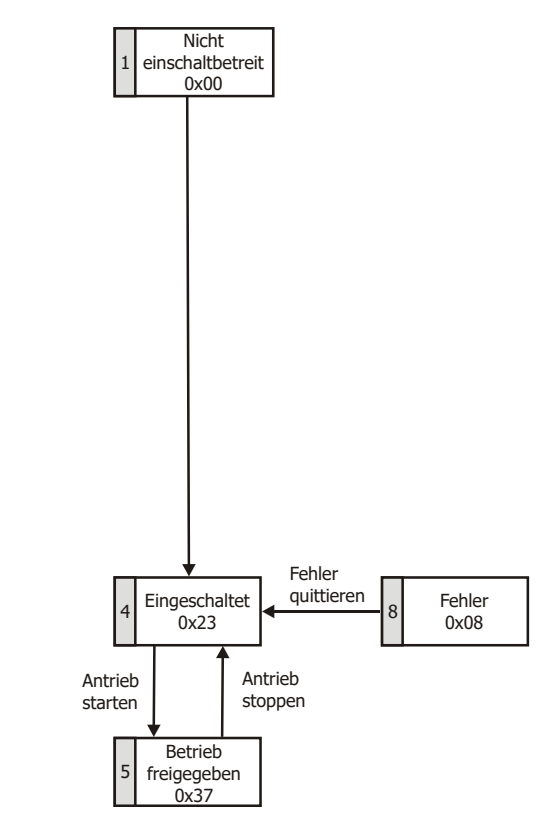

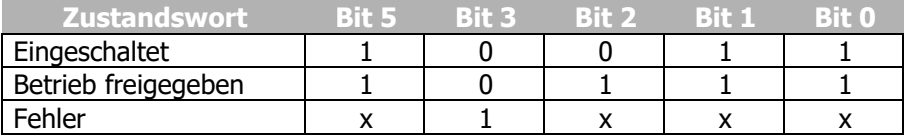

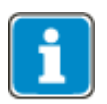

"x" bedeutet beliebiger Wert.

Das Bit 7 "Warnung" kann zu beliebigen Zeitpunkten eine geräteinterne Warnmeldung anzeigen. Die Auswertung der aktuellen Warnung erfolgt durch Auslesen des Warnstatus mit Parameter *Warnungen* **270**.

Das Bit 10 "Ziel erreicht" wird gesetzt, wenn der vorgegebene Sollwert erreicht wurde. Im Sonderfall "Netzausfallstützung" wird das Bit auch dann gesetzt, wenn die Netzausfallstützung die Frequenz 0 Hz erreicht hat (siehe Betriebsanleitung zum Frequenzumrichter).

<span id="page-48-1"></span>Für "Sollwert erreicht" gilt eine Hysterese (Toleranzbereich), die über den Parameter *Sollwert erreicht: Schalthysterese* **549** eingestellt werden kann (siehe Betriebsanleitung zum Frequenzumrichter).

Das Bit 11 "Interner Grenzwert aktiv" zeigt an, dass eine interne Begrenzung aktiv ist. Dies kann beispielsweise die Strombegrenzung, die Drehmomentbegrenzung oder die Überspannungsregelung sein. Alle Funktionen führen dazu, dass der Sollwert verlassen oder nicht erreicht wird.

Das Bit 15 "**Warnung 2**" meldet einen kritischen Betriebszustand, der innerhalb kurzer Zeit zu einer Störungsabschaltung des Frequenzumrichters führt. Dieses Bit wird gesetzt, wenn eine zeitverzögerte Warnung für Motor-Temperatur, Kühlkörper-/Innenraum-Temperatur, Ixt-Überwachung oder Netzphasenausfall anliegt.

#### <span id="page-49-0"></span>**10.2 Steuerung über Statemachine**

In der Betriebsart "Steuerung über Statemachine" (*Local/Remote* 412 = 1) wird der Frequenzumrichter über das Steuerwort (control word) der Statemachine angesteuert.

Der Übergang 4 und 4' zum Zustand "Betrieb freigegeben" ist nur möglich, wenn die Reglerfreigabe über STOA und STOB und einer der Digitaleingänge IN1D oder IN2D gesetzt ist. (Typischerweise: IN1D = Start Rechtslauf/IN2D = Start Linkslauf)

Der PZD1 / Parameter *Steuerwort* **410** ist für den Frequenzumrichter anwendbar, wenn der Parameter *Local/Remote* 412 auf "1 – Steuerung über Statemachine" eingestellt ist.

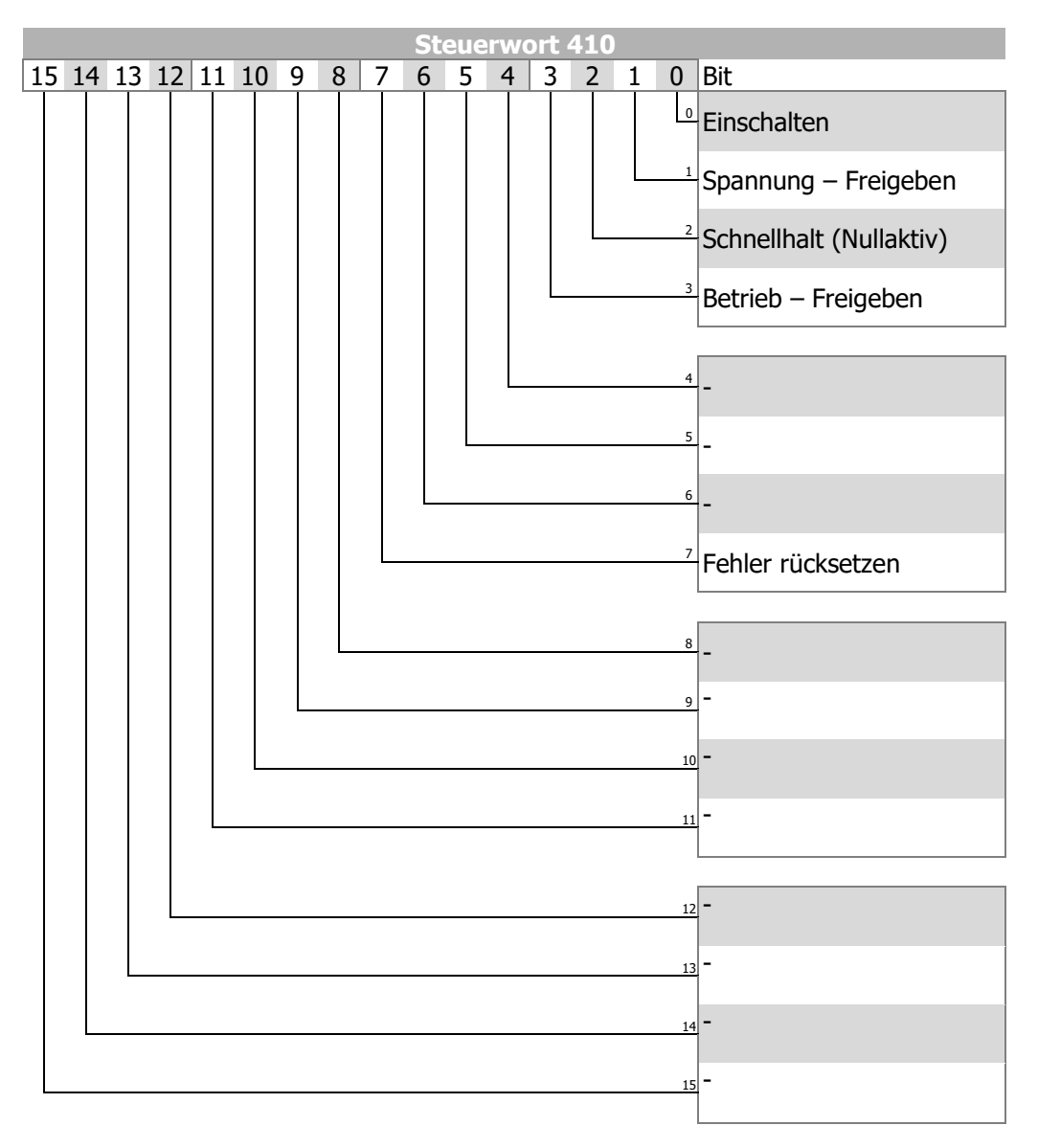

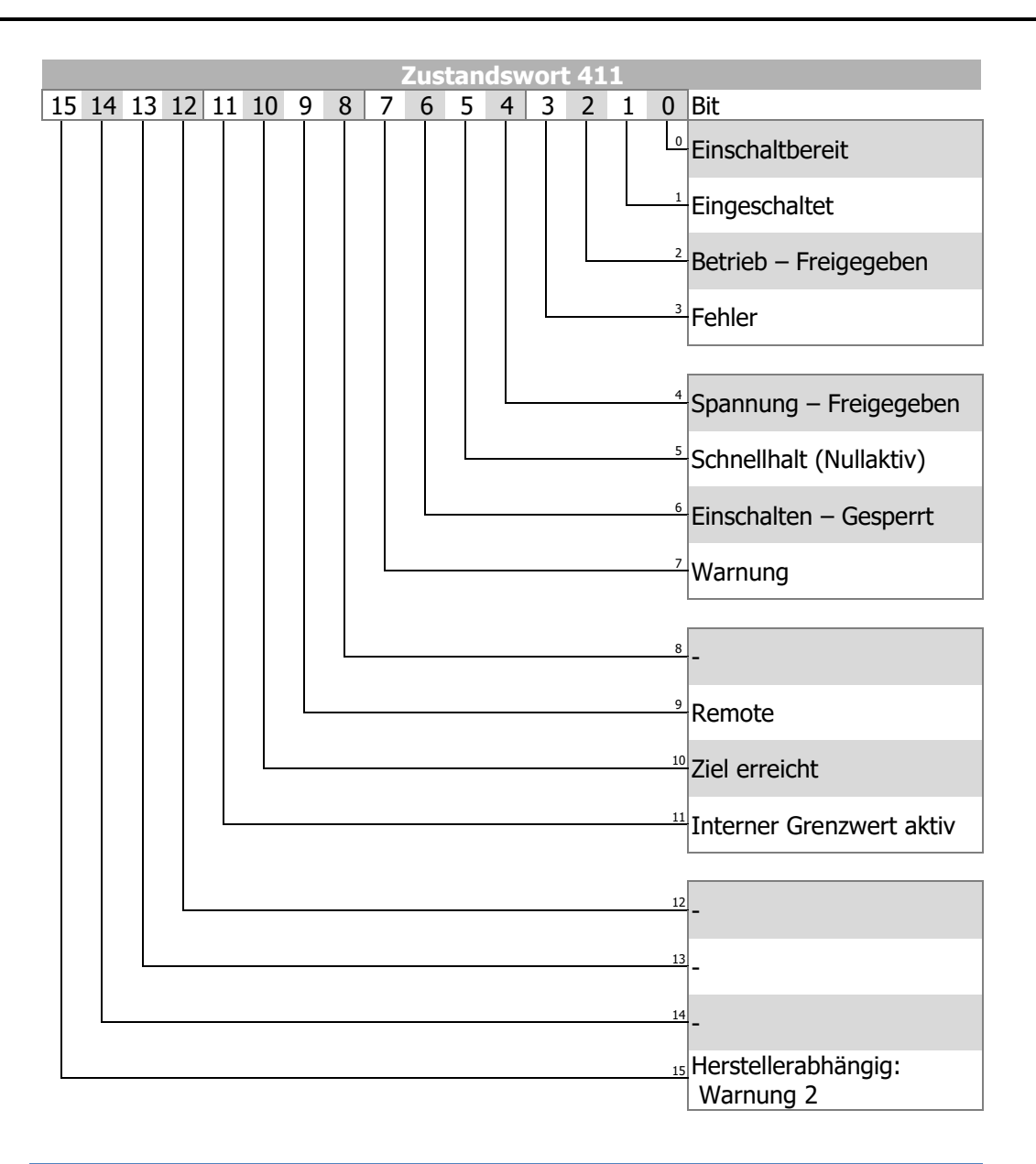

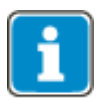

Die Frequenzumrichter unterstützen eine externe 24 V-Spannungsversorgung für die Steuerelektronik des Umrichters. Auch bei ausgeschalteter Netzspannung ist die Kommunikation zwischen der Steuerung (SPS) und dem Frequenzumrichter möglich.

Das Bit 4 "Spannung – Freigegeben" des Zustandswortes zeigt den aktuellen Status der Netzversorgung:

Bit 4 "Spannung – Freigegeben" = 0 signalisiert "Keine Netzspannung" und das Starten des Antriebs ist nicht möglich.

Bit 4 "Spannung – Freigegeben" = 1 signalisiert "Netzspannung eingeschaltet" und der Antrieb ist startbereit.

# <span id="page-51-0"></span>**10.2.1 Statemachine Diagramm**

#### **Statemachine:**

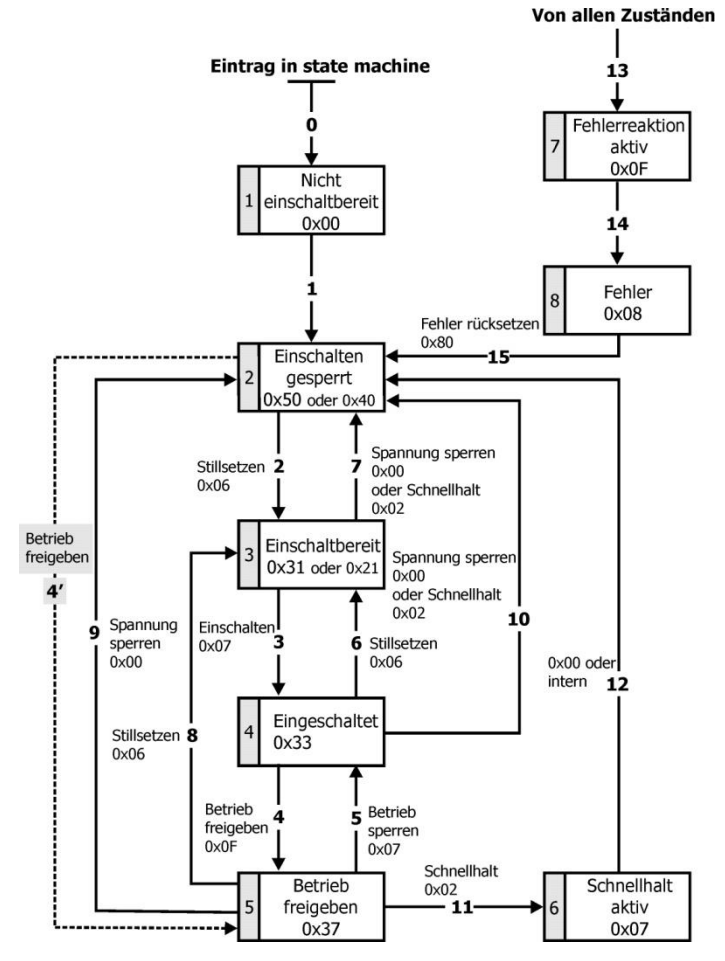

#### **Steuerwort:**

Die Befehle zur Gerätesteuerung werden durch die folgenden Bitmuster im Steuerwort ausgelöst.

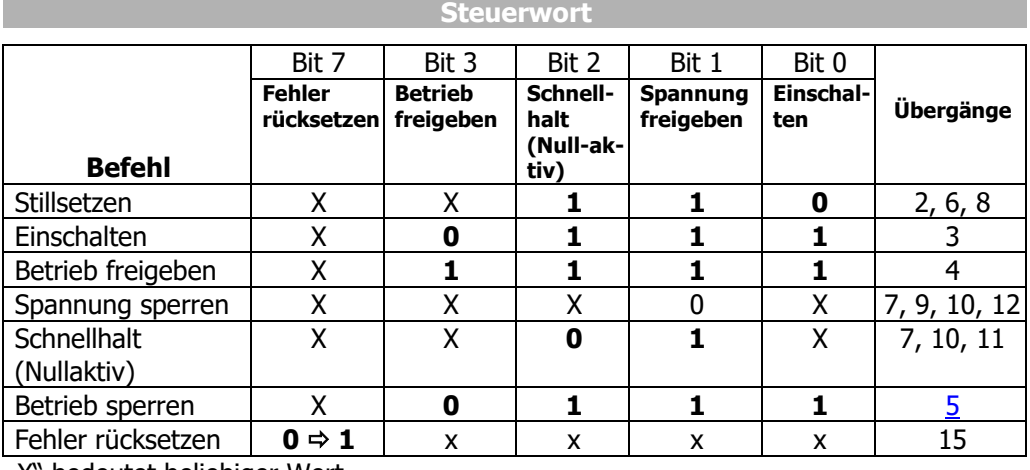

"X" bedeutet beliebiger Wert.

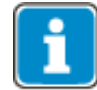

Der Übergang 3 (Befehl "Einschalten" [0x07]) wird nur verarbeitet, wenn das Bit 4 "Spannung freigegeben" des Zustandsworts gesetzt ist.

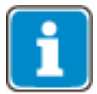

Der Übergang 4 (Befehl "Betrieb freigeben" [0xF]) wird nur verarbeitet, wenn die Freigabe über die Hardware-Kontakte STO gesetzt ist.

Ist die Hardware-Freigabe über STO nicht gesetzt, bleibt der Frequenzumrichter im Zustand "Eingeschaltet" [0x33] bis die Hardware-Freigabe über STO anliegt.

Im Zustand "Betrieb freigegeben" [0x37] wird beim Rücksetzen der Hardware-Freigabe über STO intern in den Zustand "Eingeschaltet" [0x33] gewechselt.

#### **Zustandswort:**

Das Zustandswort (status word) zeigt den aktuellen Betriebszustand.

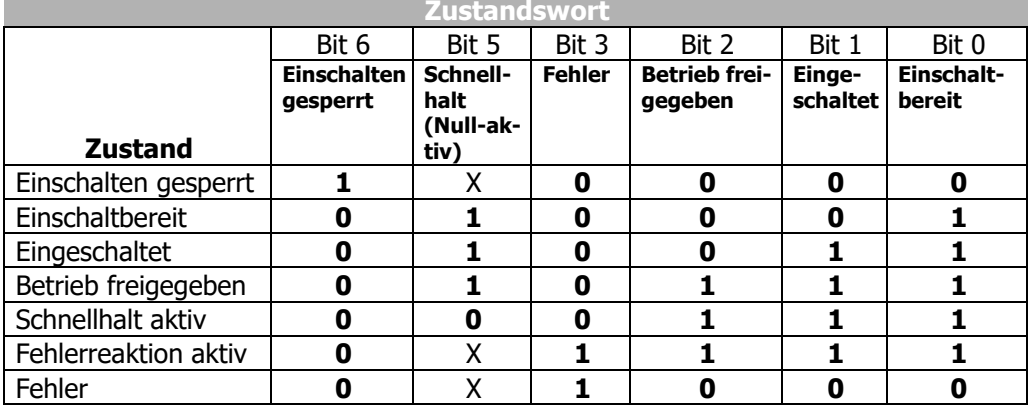

"X" bedeutet beliebiger Wert.

Das Bit 7 **"Warnung"** kann jederzeit gesetzt werden. Es meldet eine geräteinterne Warnmeldung. Die Auswertung der Fehlerursache erfolgt durch Auslesen des Warnstatus aus Parameter *Warnungen* **270**.

Das Bit 9 "Remote" wird gesetzt, wenn die Betriebsart auf "Steuerung über Statemachine" (*Local/Remote* **412** = 1) gesetzt ist **und** die Reglerfreigabe eingeschaltet ist.

Das Bit 10 **"Ziel erreicht"** wird gesetzt, sobald die eingestellte Sollgeschwindigkeit aus OUT-PZD2 erreicht ist. Im Sonderfall Netzausfallstützung wird das Bit auch dann gesetzt, wenn die Netzausfallstützung die Frequenz 0 Hz erreicht hat (siehe Betriebsanleitung zum Frequenzumrichter).

Für "Ziel erreicht" gilt eine Hysterese (Toleranzbereich), die über den Parameter max. *Regelabweichung* **549** eingestellt werden kann (siehe Betriebsanleitung zum Frequenzumrichter).

Das Bit 11 **"Interner Grenzwert aktiv"** zeigt an, dass eine interne Begrenzung aktiv ist. Dies kann beispielsweise die Strombegrenzung, die Drehmomentbegrenzung oder die Überspannungsregelung sein. Alle Funktionen führen dazu, dass der Sollwert verlassen oder nicht erreicht wird.

Das Bit 15 "**Warnung 2**" meldet einen kritischen Betriebszustand, der innerhalb kurzer Zeit zu einer Störungsabschaltung des Frequenzumrichters führt. Dieses Bit wird gesetzt, wenn eine zeitverzögerte Warnung für Motor-Temperatur, Kühlkörper-/Innenraum-Temperatur, Ixt-Überwachung oder Netzphasenausfall anliegt.

# <span id="page-53-0"></span>**10.2.2 Verhalten bei Schnellhalt**

<span id="page-53-6"></span><span id="page-53-5"></span>Hierbei sind die Parameter *Abschaltschwelle Stopfkt*. **637** (Prozentwert von Parameter *maximale Frequenz* **419**) und *Haltezeit Stopfunktion* **638** (Haltezeit nach Unterschreiten der Abschaltschwelle) relevant. Bei einem Schnellhalt wird der Antrieb über Nothalt-Rampen abgeschaltet.

<span id="page-53-4"></span><span id="page-53-3"></span>Die Nothalt-Rampen werden über die Parameter *Nothalt Rechtslauf* **424** und *Nothalt Linkslauf* **425** eingestellt.

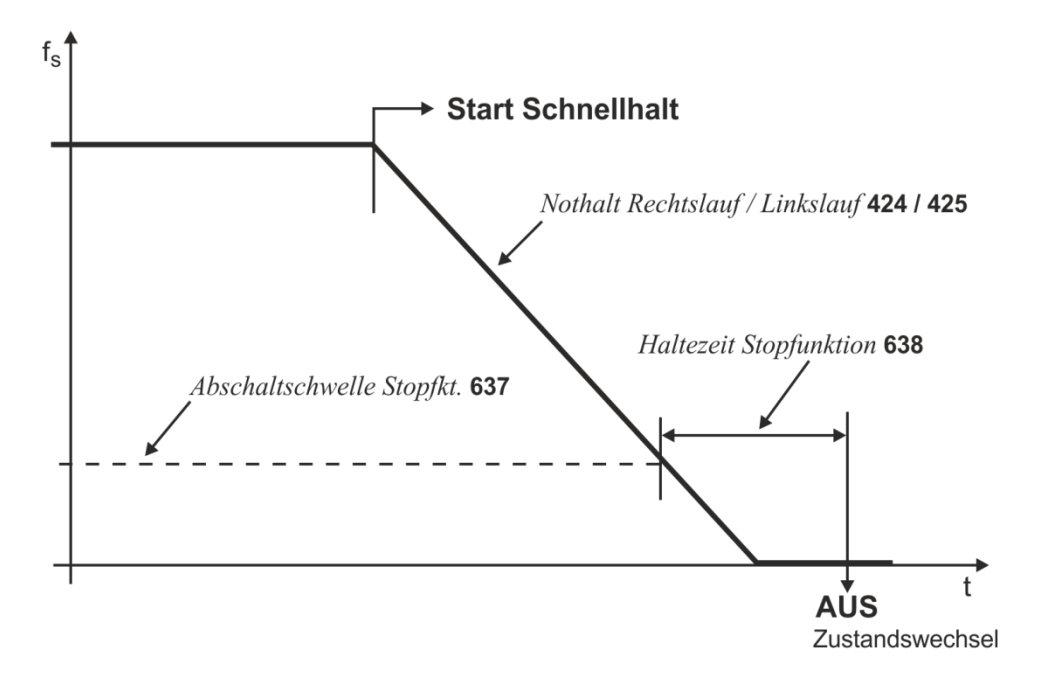

Ist während der Abschaltzeit die Frequenz/Drehzahl Null erreicht, wird der Antrieb weiterhin bestromt, bis die Abschaltzeit abgelaufen ist. Mit dieser Maßnahme wird sichergestellt, dass beim Zustandswechsel der Antrieb steht.

# <span id="page-53-1"></span>**10.2.3 Verhalten bei Übergang 5 (Betrieb sperren)**

<span id="page-53-2"></span>Das Verhalten im Übergang 5 von "Betrieb freigegeben" nach "Eingeschaltet" ist über den Parameter *Uebergang 5* **392** parametrierbar.

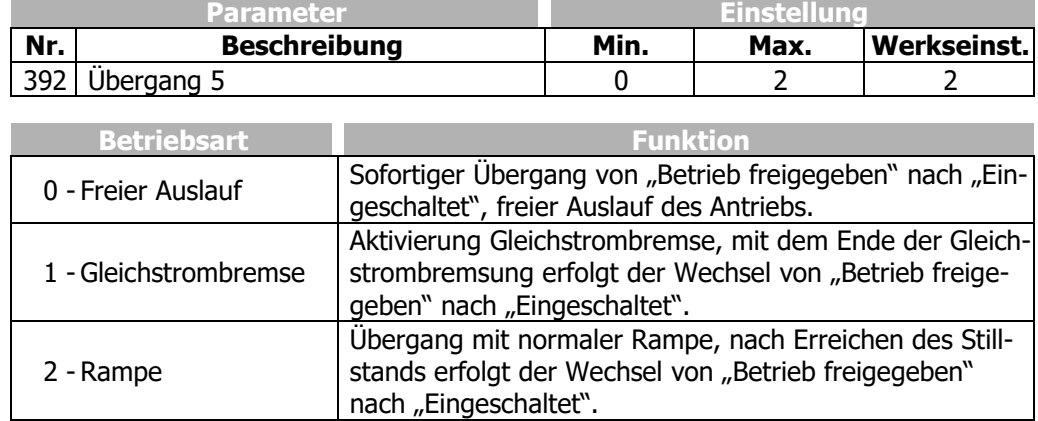

Die Einstellung "1 - Gleichstrombremse" ist nur bei Anwendungen mit U/f-Kennliniensteuerung (beispielsweise Konfiguration 110) möglich. Andere Konfigurationen unterstützen diese Betriebsart nicht.

Wird der Frequenzumrichter mit einer Konfiguration betrieben, welche die Betriebsart Gleichstrombremse nicht unterstützt (beispielsweise Konfiguration 210, Feldorientierte Regelung), kann der Wert "1" nicht eingestellt werden.

Die Betriebsart wird in diesem Fall auch nicht in den Auswahlmenüs der Bedieneinheit KP500 sowie der Bediensoftware VPlus angeboten.

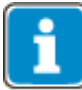

Die Werkseinstellung für *Uebergang 5* **392** ist die Betriebsart "2 - Rampe". Für Konfigurationen mit Drehmomentregelung ist die Werkseinstellung "0 - freier Auslauf". Bei einem Umschalten der Konfiguration wird gegebenenfalls der Einstellwert für *Übergang 5* **392** geändert.

Ist *Uebergang 5* **392** mit "1 - Gleichstrombremse" ausgelöst worden, wird erst nach dem Abschluss des Übergangsvorgangs ein neues Steuerwort akzeptiert. Der Zustandswechsel von "Betrieb freigegeben" nach "Eingeschaltet" erfolgt nach Ablauf der für die Gleichstrombremse parametrierten *Bremszeit* **632.**

Ist der Parameter *Uebergang 5* **392** = "2 - Rampe" eingestellt, kann während des Herunterfahrens des Antriebs das Steuerwort wieder auf "Betrieb freigeben" gesetzt werden. Damit läuft der Antrieb wieder auf seinen eingestellten Sollwert hoch und verbleibt im Zustand "Betrieb freigegeben".

Der Zustandswechsel von "Betrieb freigegeben" nach "Eingeschaltet" erfolgt nach Unterschreiten der eingestellten Abschaltschwelle und nach Ablauf der eingestellten Haltezeit (äquivalent zum Verhalten bei Schnellhalt). Hierbei sind die Parameter *Abschaltschwelle Stopfkt*. **637** (Prozentwert von Parameter *maximale Frequenz* **419**) und *Haltezeit Stopfunktion* **638** (Haltezeit nach Unterschreiten der Abschaltschwelle) relevant.

# <span id="page-54-0"></span>**10.2.4 Sollwert/Istwert**

Im PZD2 sendet der Master im Ausgangsdatensatz seinen Sollwert an den Frequenzumrichter und erhält im Eingangsdatensatz Informationen über den Istwert zurück.

Die Nutzung des Soll-/Istwertkanals ist abhängig von der eingestellten Konfiguration (Regelverfahren). Der Istwert wird entsprechend dem benutzten Regelverfahren erzeugt.

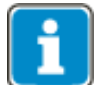

<span id="page-54-2"></span><span id="page-54-1"></span>Sollwert und Istwert beziehen sich auf den Parameter *Bemessungsfrequenz* **375 ODER** *Profibus/PROFINET Referenz* **390**.

Die Unterscheidung erfolgt über die Einstellung des Parameters *Profibus/PROFINET Referenz* **390**. Wenn *Profibus/PROFINET Referenz* **390** = 0 ist, werden die Werte aus *Bemessungsfrequenz* **375** bezogen. Wenn *Profibus/PROFINET Referenz* **390** ≠ 0 ist, wird *Profibus/PROFINET Referenz* **390** verwendet. Beide Parameter sind datensatzumschaltbar.

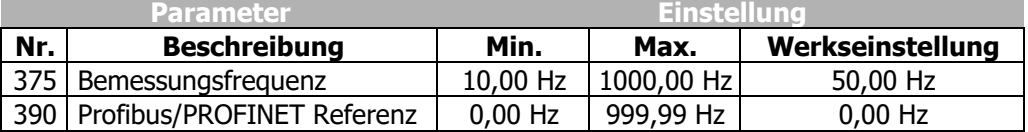

Soll- und Istwert werden in standardisierter Form übertragen. Die Standardisierung erfolgt durch die Variable, die als Bezugsvariable dient (*Bemessungsfrequenz* **375 ODER** *Profibus/PROFINET* **390**).

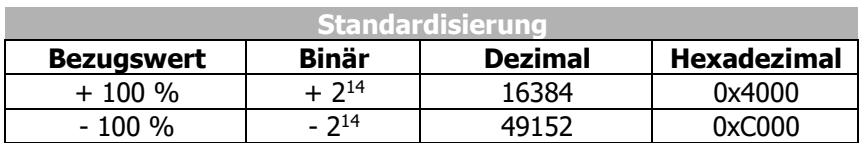

Wertebereich =  $\pm 200$  % =  $+32768$  bis -32768 = 0x7FFF bis 0x8000

**Beispiel**: In Parameter *Profibus/PROFINET Referenz* **390** ist die Sollfrequenz 60,00 Hz eingestellt. Die erforderliche Sollfrequenz ist 30,00 Hz. Da dies 50 % des Bezugswerts sind, muss als Sollwert 8192 (0x2000) übertragen werden.

Mit der Bezugsvariable *Profibus/PROFINET Referenz* **390** kann eine Maschine im Feldschwächebereich über ihrer Sollfrequenz betrieben werden.

**Beispiel:** Der Parameter *Bemessungsfrequenz* **375** ist auf 50,00 Hz eingestellt. Mit der Einstellung des Parameters *Profibus/ProfiNet Referenz* **390** auf 100,00 Hz ist der Wertebereich ±200 Hz möglich.

Der Sollwert für Frequenzumrichter aus PZD2 wird über den Liniensollwert eingebracht. Dieser Sollwert wird im Eingang der Rampenfunktion mit dem internen Frequenzsollwert aus dem Frequenzsollwertkanal kombiniert. Zum Frequenzsollwertkanal siehe Betriebsanleitung des Frequenzumrichters.

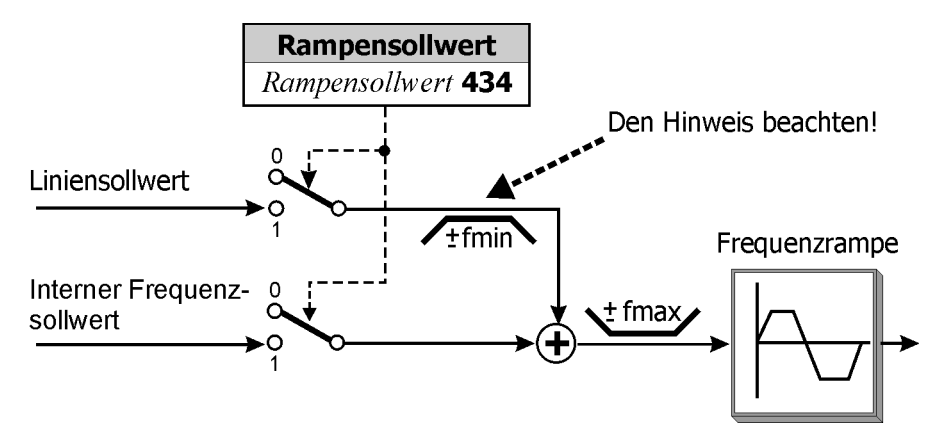

<span id="page-55-0"></span>Der interne Sollwert aus dem Frequenzsollwertkanal und der Liniensollwert können einzeln oder als addierte Größe auf die Rampe geführt werden. Die Betriebsart der Rampenfunktion wird über den datensatzumschaltbaren Parameter *Rampensollwert* **434** eingestellt.

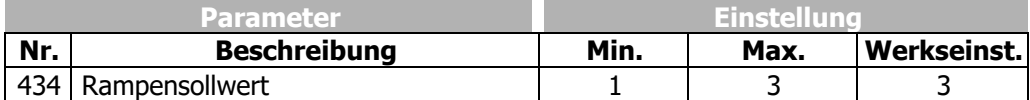

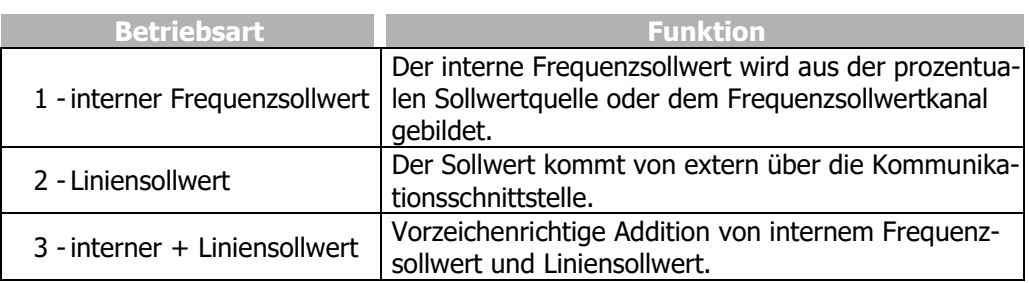

Der Sollwert kann über die Bedieneinheit KP500 oder das Programm VPlus am Frequenzumrichter gesteuert werden.

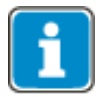

Ist *Rampensollwert* **434** = 2 (nur Liniensollwert) wird dieser Wert auf fmin begrenzt. Das Vorzeichen für fmin bei Sollwert = 0 wird aus dem Vorzeichen des letzten Liniensollwertes, der ungleich 0 war, abgeleitet. Nach Netz-Ein wird der Liniensollwert auf +fmin begrenzt.

Für *Rampensollwert* **434** = 3 ergibt sich das Vorzeichen des Gesamtsollwertes aus der Summe von internem Frequenzsollwert und Liniensollwert.

<span id="page-56-3"></span><span id="page-56-2"></span><span id="page-56-1"></span>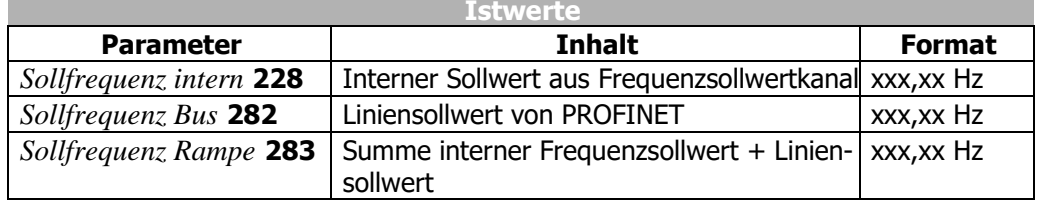

#### <span id="page-56-0"></span>**10.2.5 Sequenz-Beispiel**

Eine der folgenden Sequenzen kann verwendet werden:

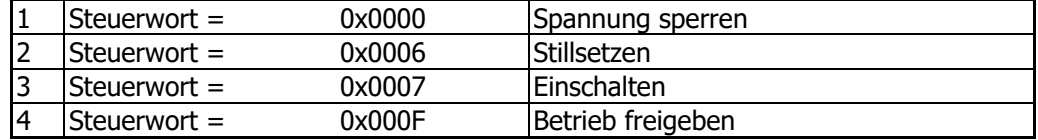

#### **ODER**

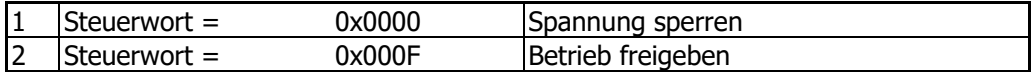

# <span id="page-57-0"></span>**11 Parameterliste**

Die Parameterliste ist nach den Menüzweigen der Bedieneinheit gegliedert. Zur besseren Übersicht sind die Parameter mit Piktogrammen gekennzeichnet:

- **图** Der Parameter ist in den vier Datensätzen verfügbar.
- $\nabla$  Der Parameterwert wird von der SETUP Routine eingestellt.
- Dieser Parameter ist im Betrieb des Frequenzumrichters nicht schreibbar.

#### <span id="page-57-1"></span>**11.1 Istwerte**

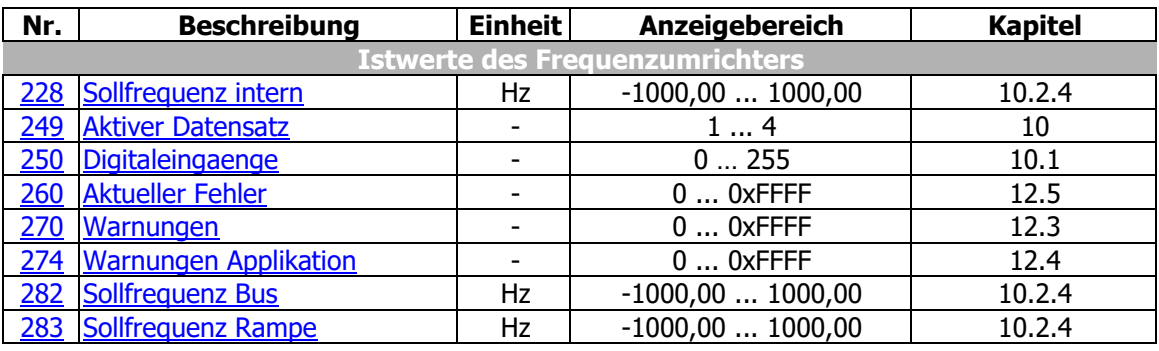

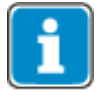

Die Parameter *Aktueller Fehler* **260,** *Warnungen* **270** und *Warnungen Applikation* **274** sind nur über den Kommunikationskanal der Objekte PPO1 und PPO2 zugänglich. Sie sind nicht über die Bediensoftware VPlus oder das Bedienfeld ansprechbar.

# <span id="page-58-0"></span>**11.2 Parameter**

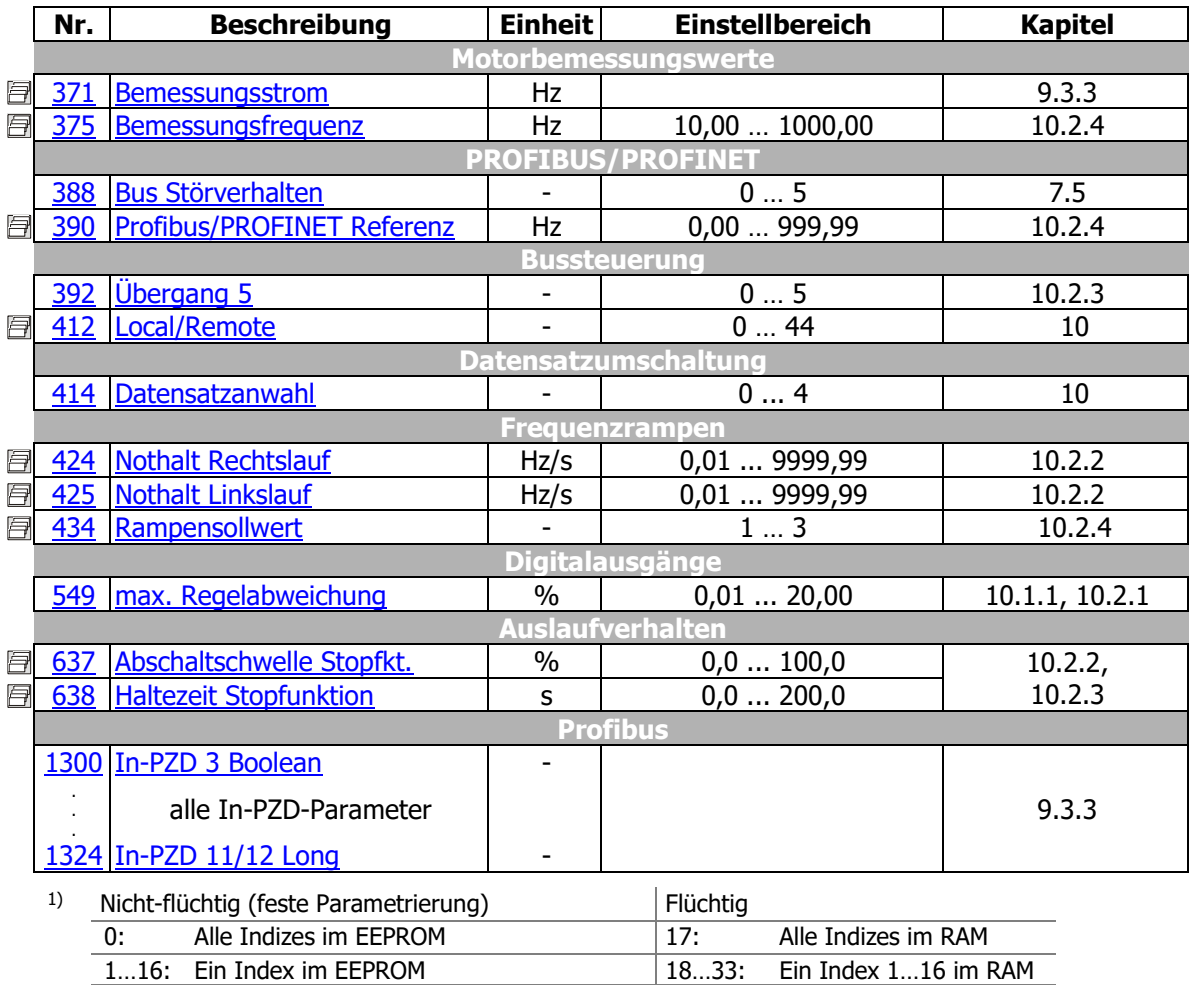

Die Einstellung "0" für *CANopen Mux Eingang Index (schreiben)* **1420** ändert alle Daten im EEPROM bzw. RAM.

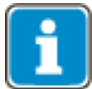

Der Parameter *Datensatzanwahl* **414** ist über den Kommunikationskanal zugänglich. Er ist nicht über die Bediensoftware VPlus oder das Bedienfeld ansprechbar.

# <span id="page-59-0"></span>**Anhang**

# <span id="page-59-1"></span>**12.1 Steuerwort (Control Word) Übersicht**

Die folgende Tabelle gibt einen Überblick über die Funktionen der **Steuerwort** Bits bei [Steuerung über Statemachine](#page-49-0) (*Local/Remote* **412** = "1 - Control via Statemachine").

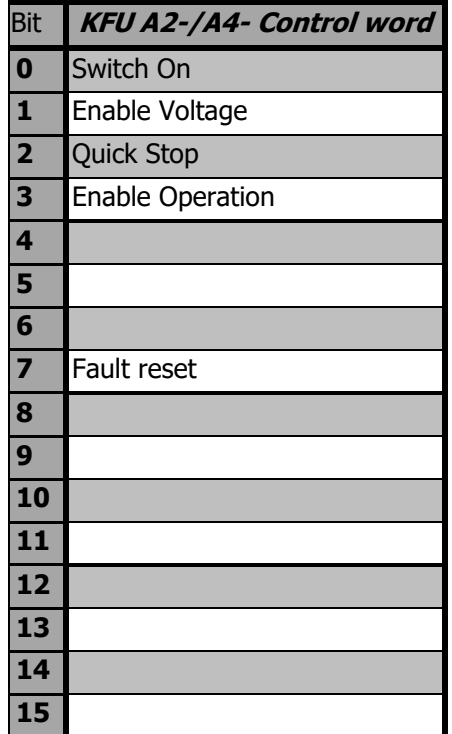

# <span id="page-59-2"></span>**12.2 Statuswort (Status Word) Überblick**

Die folgende Tabelle gibt einen Überblick über die Funktionen der **Statuswort** Bits bei [Steuerung über Statemachine](#page-49-0) (*Local/Remote* **412** = "1 - Control via Statemachine").

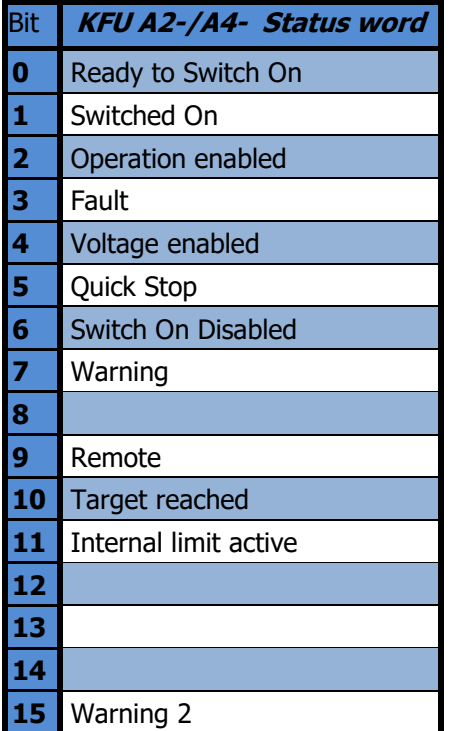

# <span id="page-60-0"></span>**12.3 Warnmeldungen**

Die verschiedenen Steuer- und Regelverfahren und die Hardware des Frequenzumrichters beinhalten Funktionen, die kontinuierlich die Anwendung überwachen. Ergänzend zu den in der Betriebsanleitung dokumentierten Meldungen werden weitere Warnmeldungen durch die Feldbus-Kommunikation aktiviert. Die Warnmeldungen erfolgen bitcodiert gemäß folgendem Schema über den Parameter *Warnungen* **270**.

<span id="page-60-1"></span>Parameter *Warnungen* **269** zeigt die Warnungen als Klartext im Bedienfeld und in der PC Bediensoftware VPLus.

Verwenden Sie Parameter *Warnungen* **270** um die Warnmeldungen über den Feldbus auszulesen.

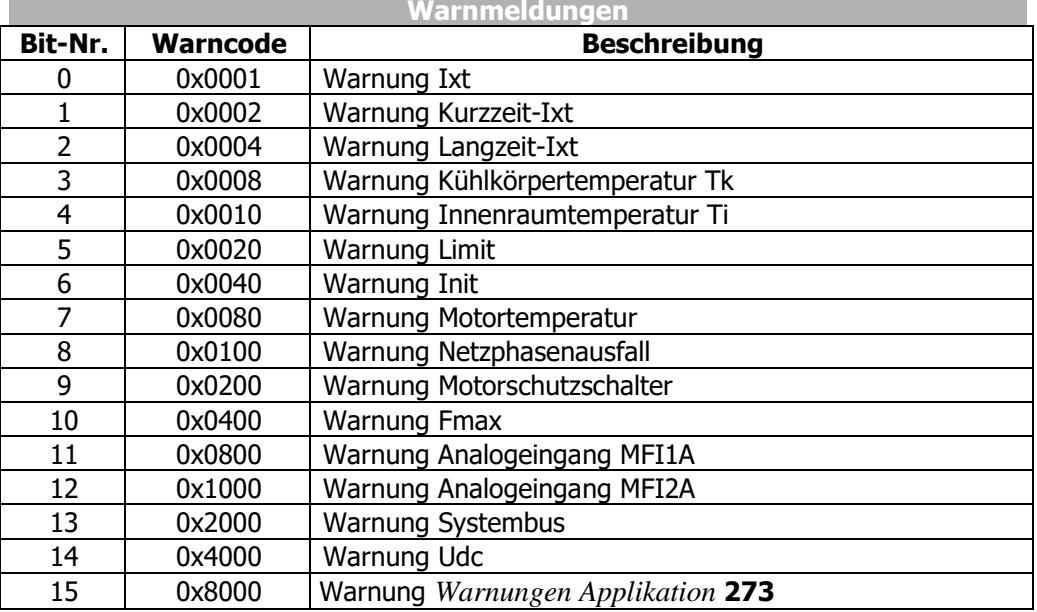

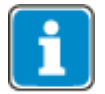

Die Bedeutungen der einzelnen Warnungen sind in der Betriebsanleitung detailliert beschrieben.

# <span id="page-61-0"></span>**12.4 Warnmeldungen Applikation**

<span id="page-61-3"></span>Ist das höchste Bit der Warnmeldung gesetzt, liegt eine "Warnmeldung Applikation" an. Die Applikationswarnmeldungen erfolgen bitkodiert gemäß folgendem Schema über den Parameter *Warnungen Applikation* **274.** Parameter *Warnungen Applikation* **273** zeigt die Warnungen als Klartext im Bedienfeld und in der PC Bediensoftware VPlus. Verwenden Sie Parameter *Warnungen Applikation* **274** um die Warnmeldungen über den Feldbus auszulesen.

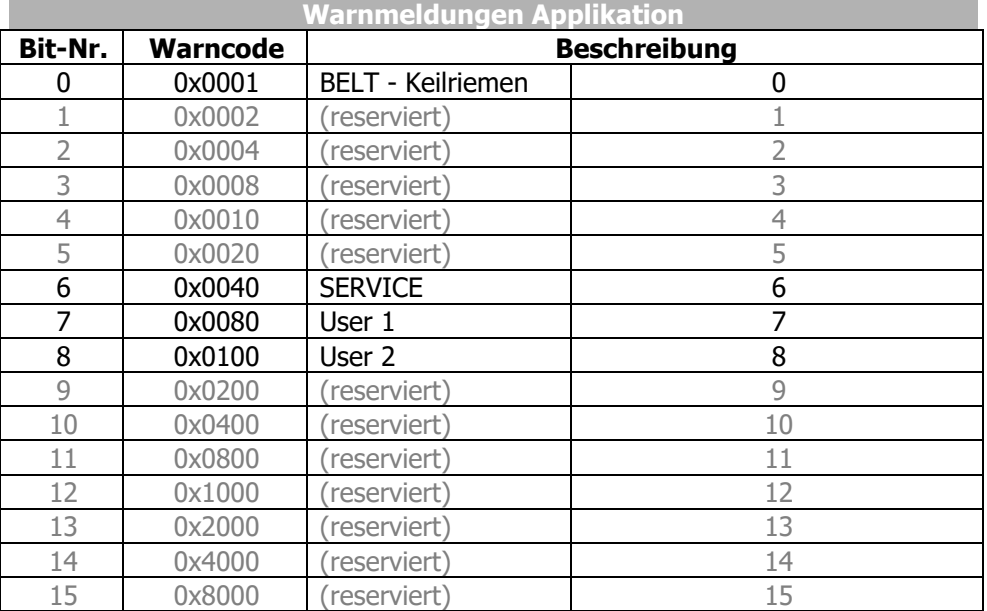

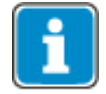

Die Applikations-Warnungen sind in der Betriebsanleitung detailliert beschrieben.

# <span id="page-61-1"></span>**12.5 Fehlermeldungen**

Der nach einer Störung gespeicherte Fehlerschlüssel besteht aus der Fehlergruppe FXX (high-Byte, hexadezimal) und der nachfolgenden Kennziffer XX (low-Byte, hexadezimal).

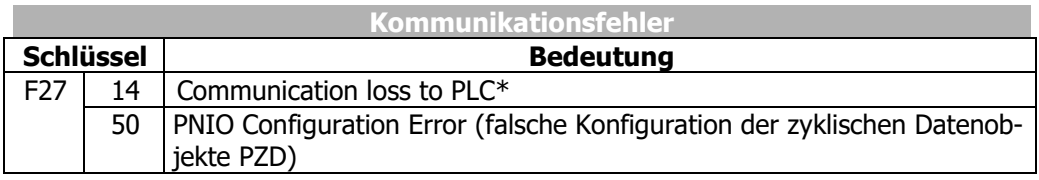

\* Diese Meldung erscheint nur, wenn *Bus Stoerverhalten* **388** ≠ 0.

<span id="page-61-2"></span>Der aktuelle Fehler kann über Parameter *Aktueller Fehler* **260** ausgelesen werden. Parameter *Aktueller Fehler* **259** zeigt den aktuellen Fehler als Klartext im Bedienfeld und der PC Bediensoftware VPLus.

Neben den genannten Fehlermeldungen gibt es weitere Fehlermeldungen, die jedoch nur für firmeninterne Zwecke genutzt werden und an dieser Stelle nicht aufgelistet werden. Sollten Sie Fehlermeldungen erhalten, die in der Liste nicht aufgeführt sind, so stehen wir Ihnen gerne telefonisch zur Verfügung.

# <span id="page-62-0"></span>**Index**

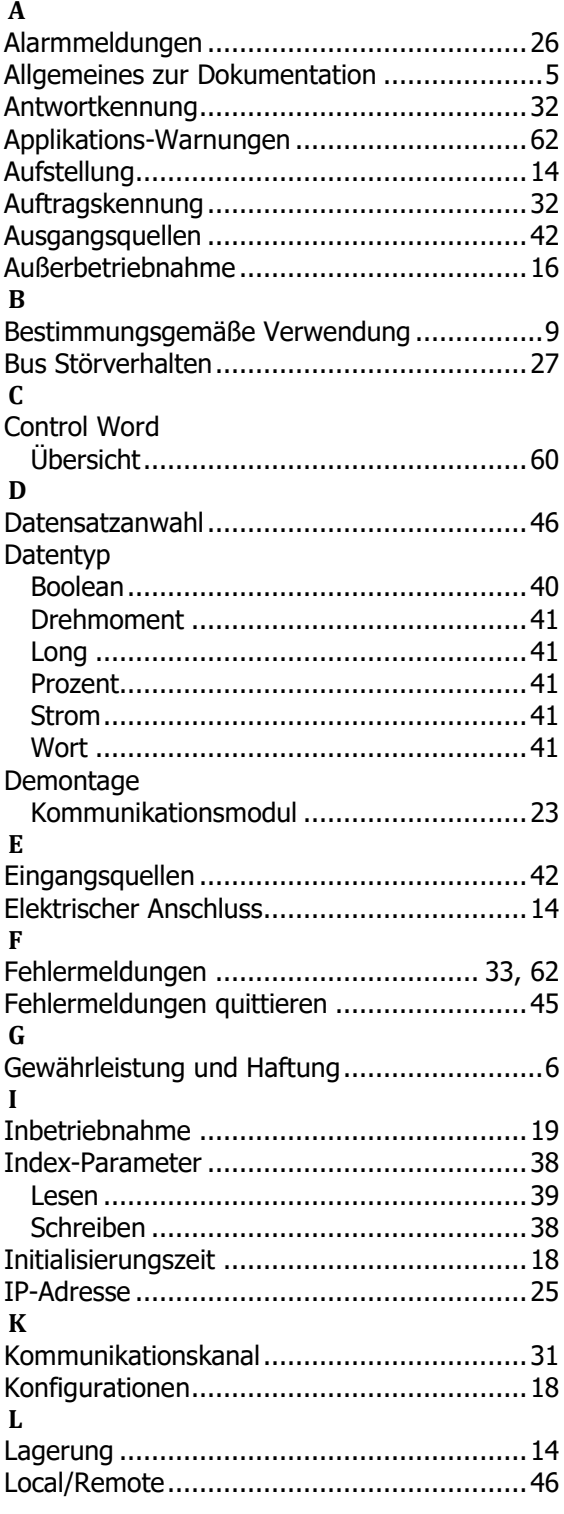

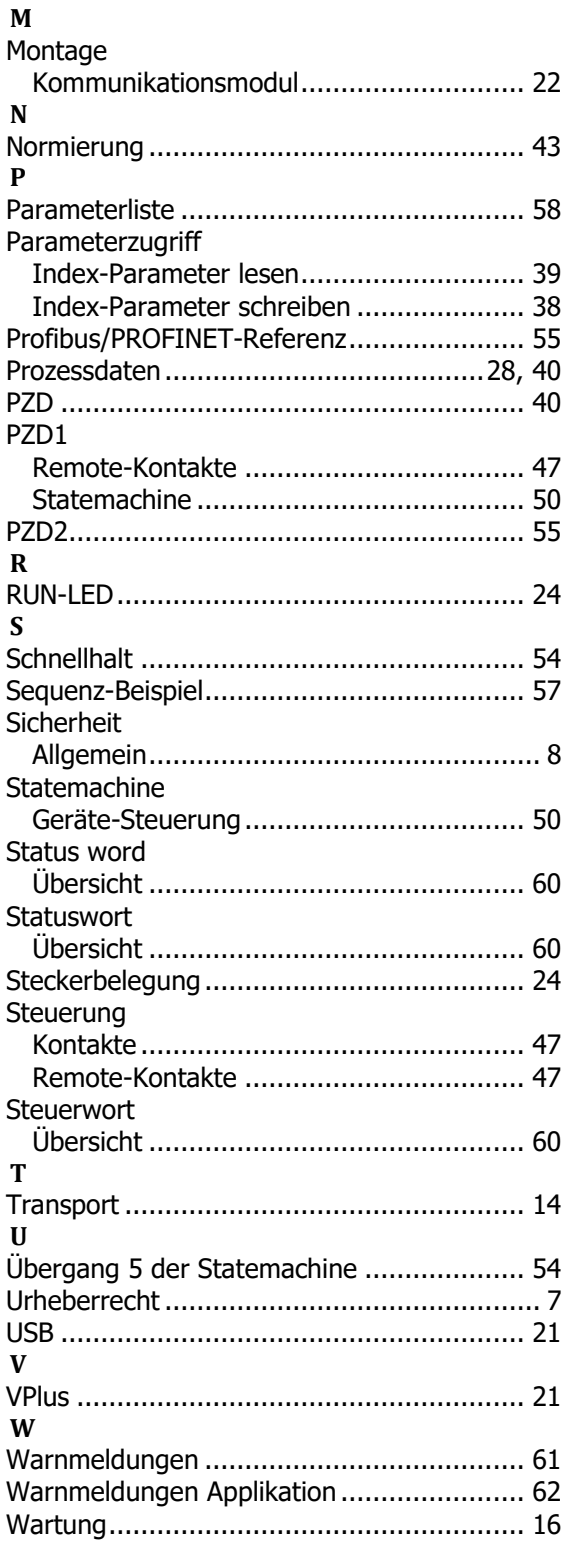